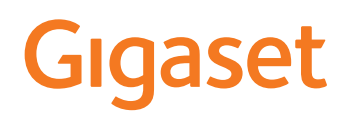

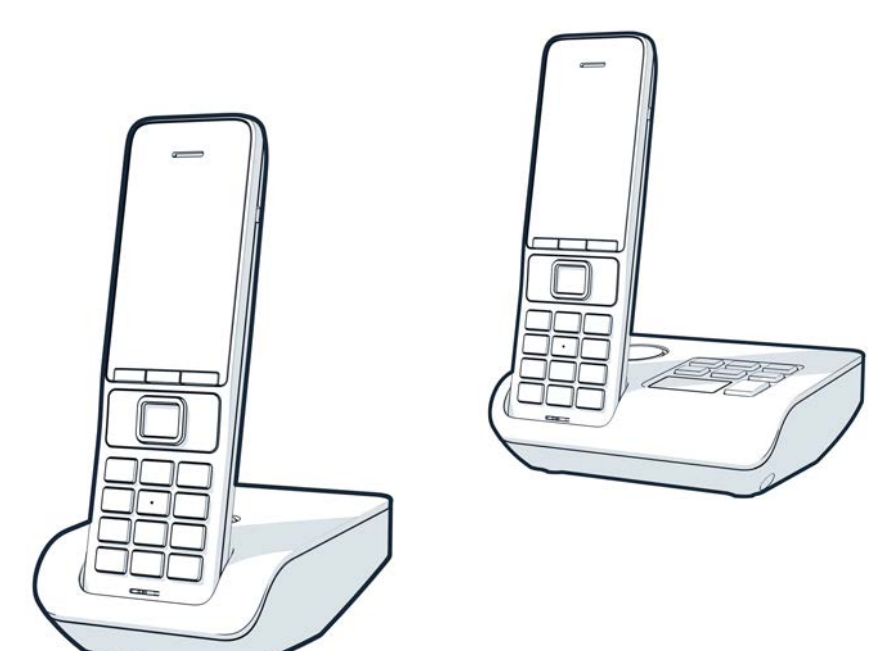

# COMFORT 552 COMFORT 552 A COMFORT 552 H

La versión más actual de este manual de usuario está disponible en [www.gigaset.com/manuals](https://www.gigaset.com/manuals)

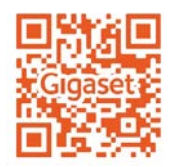

×

# **Tabla de contenidos**

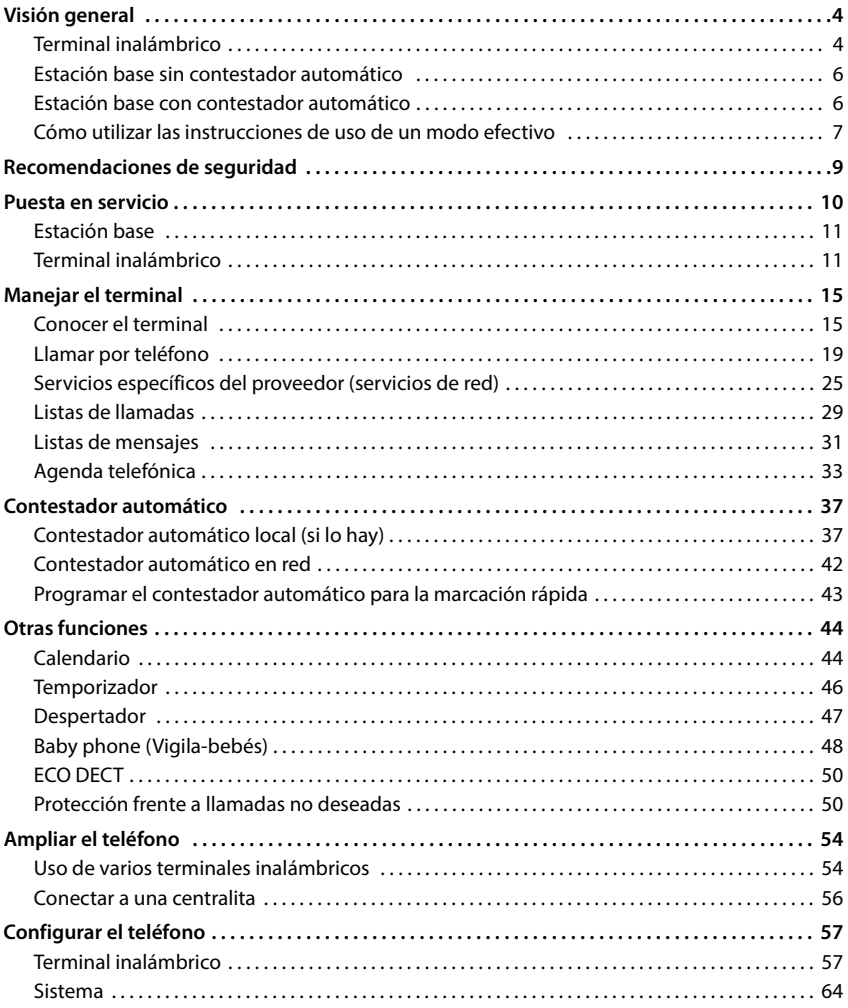

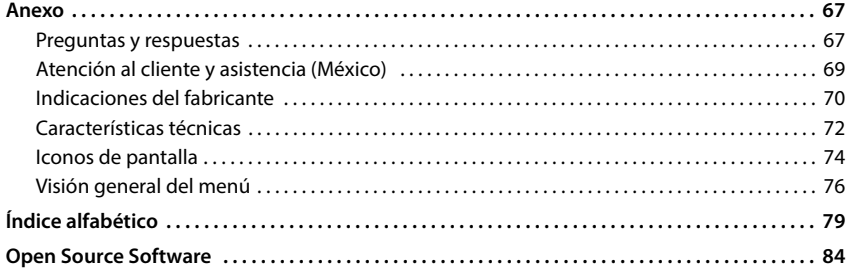

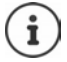

Algunas de las funciones que se describen en las instrucciones de uso no están disponibles en todos los países ni para todos los proveedores de red.

# **Visión general**

# <span id="page-3-1"></span><span id="page-3-0"></span>**Terminal inalámbrico**

- **1 Pantalla**
- **2** Barra de estado ( $\rightarrow$  [p. 74\)](#page-73-1) Los iconos indican la configuración actual y el estado operativo del terminal
- **3** Teclas de pantalla ( $\rightarrow$  [p. 16](#page-15-0)) Funciones distintas según la situación Modificar la asignación de la tecla (+p. 62)
- **4 Tecla de colgar / Tecla encender/apagar**

Finalizar la comunicación; cancelar la función; retroceder un nivel

Pulsar **brevemente**

**brevemente**

**gadamente**

Pulsar **prolongadamente**

En estado de reposo; activar/desactivar el terminal inalámbrico

- **5** Tecla de control / Tecla de menú ( $\rightarrow$  [p. 15](#page-14-2)) Abrir menú; navegar por los menús y campos de
- entrada; activar funciones **6 Tecla almohadilla / Tecla de bloqueo**

Bloquear/desbloquear el teclado; introducir una pausa de marcación Pulsar **prolongadamente** Pulsar

Cambiar entre mayúsculas, minúsculas y números

#### **7 Tecla Flash**

Consulta (flash) **Department Pulsar prolon-**

- **8 Micrófono**
- **9 Tecla asterisco**

especiales

Activar/desactivar tonos de llamada Pulsar **prolongadamente** Abrir la tabla de caracteres Pulsar

**brevemente**

- **10 Conexión de auriculares** (clavija jack de 3,5 mm)
- **11 Tecla 1**

Marcar el número del contes-Pulsar **prolon**tador automático/del contes-**gadamente** tador automático en red

**12 Tecla de descolgar** / **Tecla de manos libres**

Aceptar comunicación; marcar el número mostrado; cambiar entre el modo de auriculares y manos libres; abrir lista de rellamada

Iniciar la marcación **Pulsar prolongadamente**

Pulsar **brevemente**

#### 13 Tecla de mensajes (**+** [p. 31\)](#page-30-1)

Acceso a las listas de llamadas y de mensajes; **parpadea**: mensaje nuevo o llamada perdida

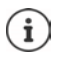

Si se ofrecen varias funciones, la función de la tecla cambia en función de la situación.

Se reserva el derecho a realizar modificaciones técnicas y visuales para mejorar el producto.

Visión general Visión general<br>5<br>5

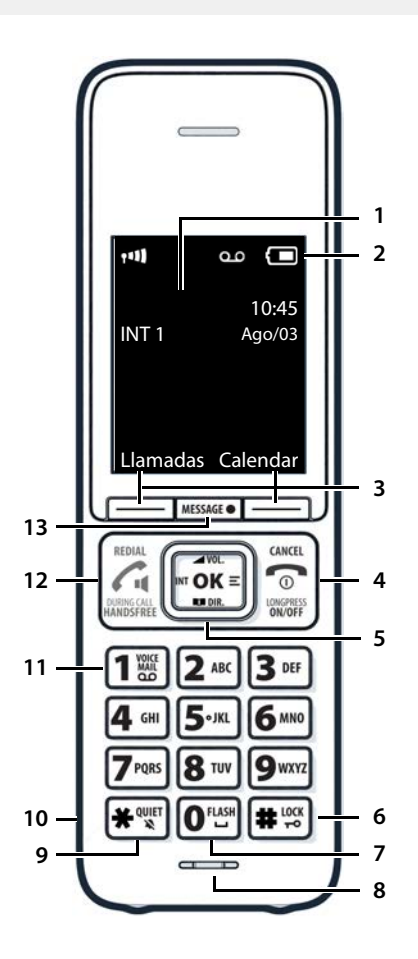

# <span id="page-5-0"></span>**Estación base sin contestador automático**

#### **A Tecla de registro/paging**

Buscar terminales inalámbricos (paging):

Registrar terminales inalámbricos y otros equipos DECT:

- Pulse **brevemente** Pulse **prolonga-**
- **damente**

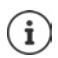

Su dispositivo puede diferir en forma y color de la imagen aquí mostrada.

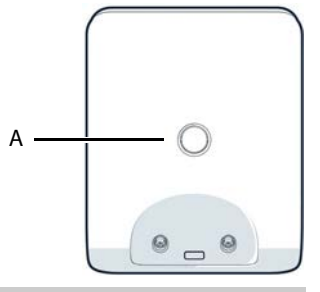

# <span id="page-5-1"></span>**Estación base con contestador automático**

**A Pantalla**

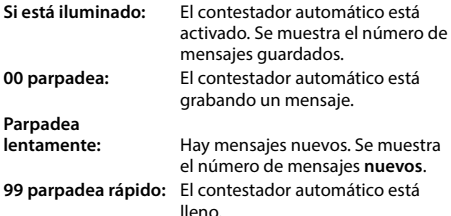

#### **B Tecla de registro/paging**

Localizar los terminales inalámbricos (paging):<br>
Registrar terminales inalámbricos y otros equipos DECT: **Pulsación prolongada** Registrar terminales inalámbricos y otros equipos DECT:

**C Teclas de volumen**  $\boxed{ }$  =  $\boxed{ }$  = bajar volumen;  $\boxed{ }$  = subir volumen) Durante la reproducción: Modificar el volumen de voz Durante una llamada externa: Cambiar el volumen del tono de llamada

#### **D Tecla de borrado**

Durante la reproducción: Borrar el mensaje actual

- **E Tecla avanzar** Durante la reproducción de un mensaje: pasar al mensaje siguiente
- **F Tecla retroceder/anterior**

Durante la reproducción (< 5 s): Saltar al principio del mensaje **Pulsación breve**<br> **Durante la reproducción (< 5 s): Saltar 5 segundos hacia atrás Pulsación breve** Durante la reproducción (< 5 s): Saltar 5 segundos hacia atrás **Pulsación breve<br>
Durante la reproducción: Saltar al principio del mensaje <b>Pulsación prolongada** Durante la reproducción: Saltar al principio del mensaje **Pulsación prolongada al prolongada**<br>Purante la locución de la fecha y la hora: Saltar al mensaje anterior **Prolongada al Pulsación breve** Durante la locución de la fecha y la hora: Saltar al mensaje anterior

**G Tecla de encendido/apagado y de reproducción/parada** Activar/desactivar el contestador automático: Pulsación **prolongada** Reproducir mensajes nuevos: No hay mensajes nuevos: reproducir mensajes antiguos o cancelar la

reproducción

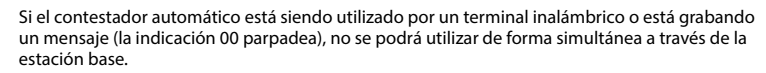

- 日 **B** 100470 **C**  $\overline{\mathbf{x}}$ **D DELETE E F**▸◼ **G A** ON/OFF  $\overline{0}$ 
	-
	-

- 
- 
- 
- 
- 
- Pulsación **breve**

# <span id="page-6-0"></span>**Cómo utilizar las instrucciones de uso de un modo efectivo**

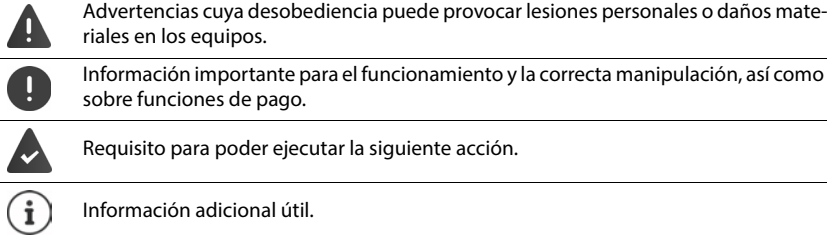

### **Teclas**

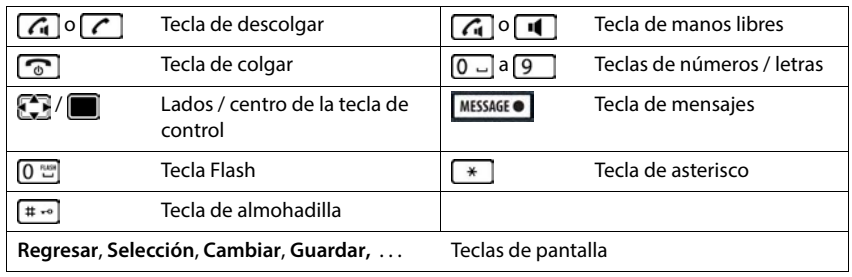

#### **Procedimientos**

**Ejemplo:** activar/desactivar la aceptación automática de llamadas:

 **Configuración Aceptar Telefonía Aceptar Contest.**   $\overline{\text{autom.}}$  **Cambiar** ( $\overline{\text{M}}$  = activado)

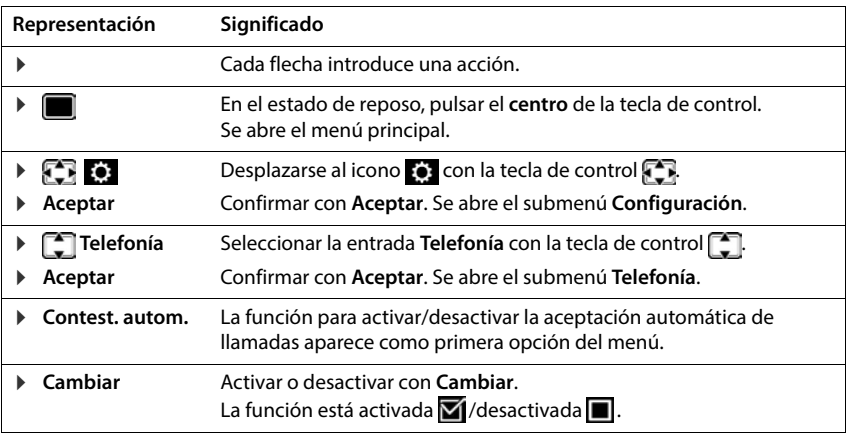

# **Recomendaciones de seguridad**

<span id="page-8-0"></span>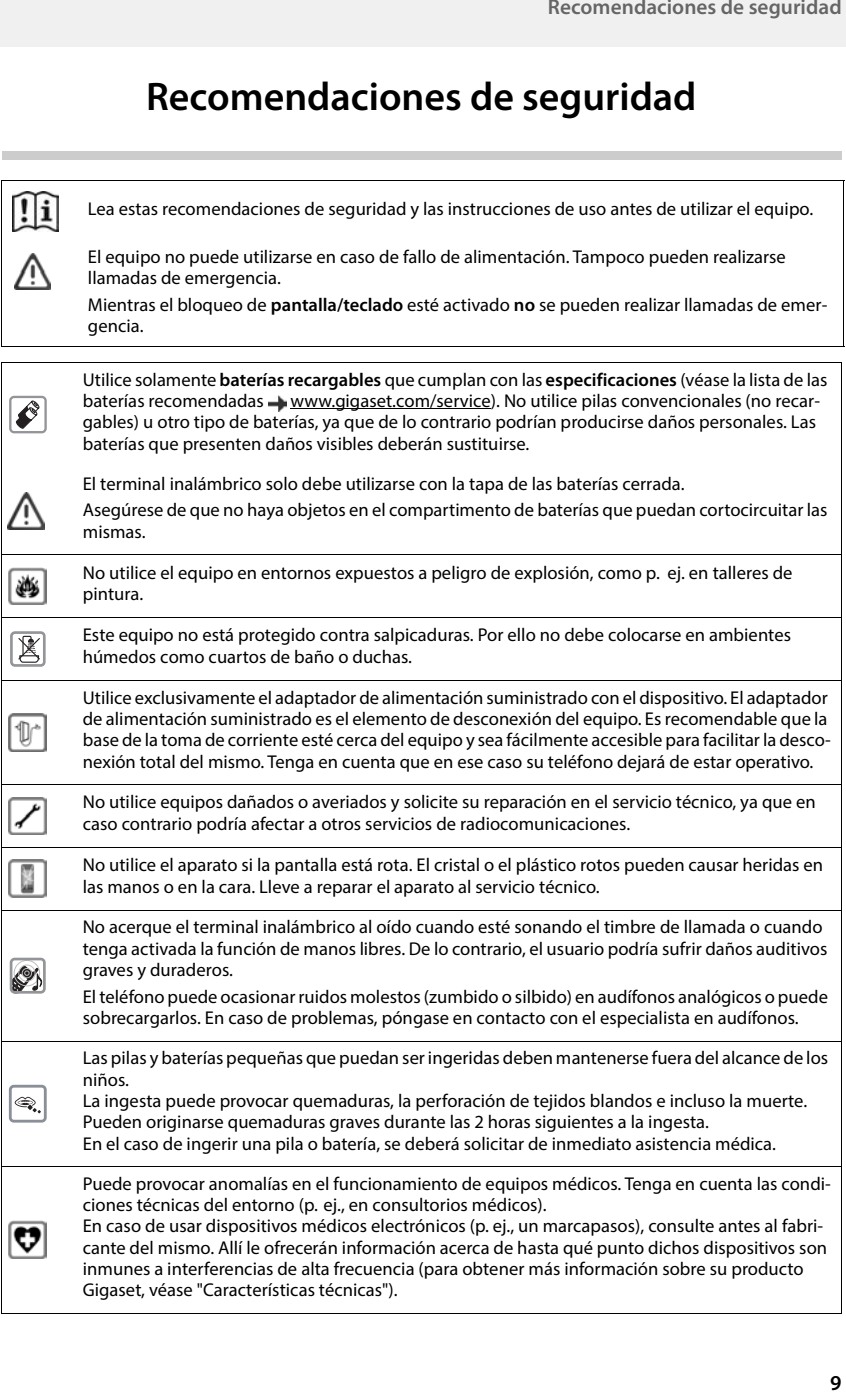

# **Puesta en servicio**

# <span id="page-9-0"></span>**Contenido de la caja**

- una **estación base**, una fuente de alimentación, un cable telefónico,
- un **terminal inalámbrico**, una tapa de la batería, dos baterías, una pinza para el cinturón, un manual de instrucciones

Versión con varios terminales inalámbricos, por terminal inalámbrico, adicionalmente:

• un terminal inalámbrico, un soporte de carga con adaptador de alimentación, una pinza para cinturón, dos baterías y una tapa para el compartimento de baterías

La estación base y el soporte de carga están diseñados para funcionar en recintos cerrados y secos a una temperatura comprendida entre +41 °F y +113 °F.

Coloque la estación base en un lugar céntrico del local o de la vivienda y sobre una superficie plana donde el dispositivo no pueda deslizarse. Generalmente, el equipo no deja marcas ni huellas en la superficie sobre la que se coloca. Sin embargo, teniendo en cuenta la gran variedad de barnices y acabados usados en el mobiliario, no se puede descartar la posibilidad de que, con el contacto, queden marcas en la superficie sobre la que se apoye.

El teléfono no debe exponerse nunca a los efectos de fuentes de calor, de la luz solar directa ni de otros dispositivos eléctricos.

El teléfono debe protegerse contra la humedad, el polvo y los líquidos y vapores agresivos.

# <span id="page-10-0"></span>**Estación base**

La pantalla de la estación base con contestador automático está protegida con una lámina transparente. **¡Retire la lámina protectora!**

- ▶ Conecte el cable telefónico a la toma de conexión 1 situada en la parte trasera de la estación base y asegúrese de que encastra debidamente.
- ▶ Enchufe el cable de corriente de la fuente de alimentación en la toma de conexión 2.
- **Enchufe la fuente de alimentación**  $\boxed{3}$  y el conector del cable telefónico  $\boxed{4}$ .

Dispositivo sin contestador automático Dispositivo con contestador automático

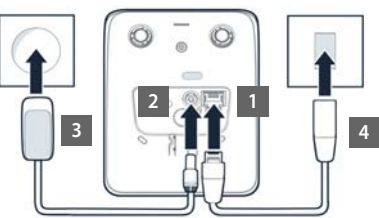

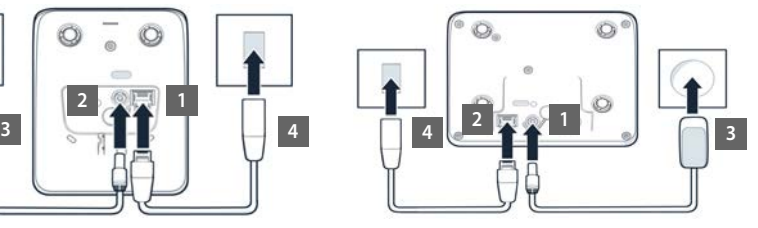

El cable de red **siempre debe estar enchufado**, porque el teléfono no funciona si no recibe alimentación eléctrica.

# <span id="page-10-1"></span>**Terminal inalámbrico**

# **Conectar el soporte de carga (si se incluye en el suministro)**

- Inserte en el soporte de carga el conector plano de la fuente de alimentación 1.
- ▶ Enchufe la fuente de alimentación 2.

Extraer el conector plano del soporte de carga:

- Desenchufe la fuente de alimentación de la red de suministro eléctrico.
- **Presione el botón de desbloqueo** 3.
- **Retire el conector plano** 4.

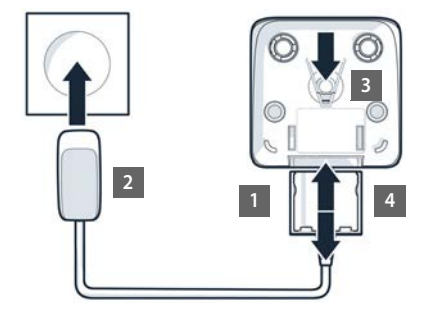

# **Puesta en servicio del terminal inalámbrico**

La pantalla está protegida con una lámina transparente. **Extraiga la película de protección.** 

#### **Colocar las baterías**

Utilice exclusivamente **baterías recargables**, de lo contrario, es posible que se produzcan daños para la salud y daños materiales considerables. Por ejemplo, podría dañarse el revestimiento de las baterías o éstas podrían incluso explotar. Además, podrían producirse problemas de funcionamiento o daños en el dispositivo.

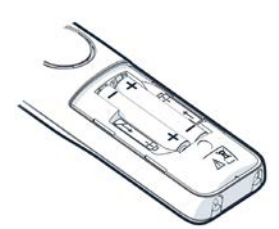

 Colocar las baterías (con los polos +/- en la posición correcta, véase la imagen).

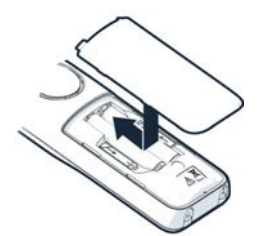

- Colocar la tapa de las baterías desde arriba.
- Deslizarla hacia delante hasta que quede encajada.

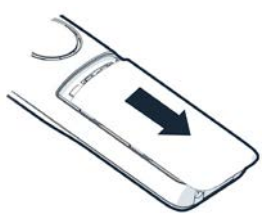

Volver a abrir la tapa de las baterías:

 Introducir una uña en la ranura que hay en la parte superior de la tapa y deslizarla hacia abajo.

### **Colocar la pinza para el cinturón**

El terminal inalámbrico dispone de dos hendiduras en los laterales para fijar el clip de sujeción para el cinturón.

- Colocar el clip para el cinturón: Empuje el clip para el cinturón sobre la parte trasera del terminal hasta que las pestañas del clip encajen en las hendiduras.
- Quitar el clip para el cinturón: Presione con fuerza el centro del clip para el cinturón con el dedo pulgar. Introduzca la uña del otro pulgar lateralmente en la parte superior entre el clip y la carcasa. Extraiga el clip hacia arriba.

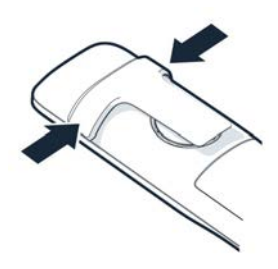

8 h

# **Cargar las baterías**

 Antes de utilizar el terminal por primera vez, cargar las baterías por completo en el soporte de carga.

Las baterías estarán completamente cargadas cuando en la pantalla aparezca el icono  $\mathcal{L}$ .

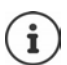

Las baterías pueden calentarse durante el proceso de carga. Esto es normal y no representa ningún peligro.

La capacidad de carga de las baterías recargables disminuye, por desgaste, con el paso del tiempo.

Si no va utilizar el terminal inalámbrico durante varios días, apáguelo.

Si no va utilizar el terminal inalámbrico durante varias semanas, apáguelo y extraiga las baterías.

El terminal inalámbrico (o los terminales, dependiendo de la variante) suministrado con su estación base ya está registrado en la misma. En el caso de que haya un terminal inalámbrico sin registrar (en la pantalla aparece **Por favor registre el teléfono.** ), regístrelo manualmente  $($   $\rightarrow$  [p. 54\)](#page-53-2).

### **Cambiar el idioma de pantalla**

Cambie el idioma de la interfaz de usuario si no está configurado el idioma que desea.

- $\blacktriangleright$  Pulsar el centro de la tecla de control
- Pulsar las teclas 6 y 5 **lentamente** una tras otra ... Se muestra la pantalla de configuración del idioma con el idioma actual seleccionado (p. ej. **English**,  $\overline{O}$  = seleccionado).
- ▶ Seleccionar otro idioma: ▶ Pulsar la tecla de control <a>[</a> que en la pantalla quede resaltado el idioma deseado (p. ej. **Francais)** Pulsar la tecla derecha que hay justo debajo de la pantalla para seleccionar ese idioma.

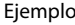

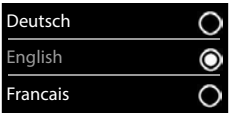

▶ Volver al estado de reposo: ▶ Pulse la tecla de colgar **prolongadamente** 

### **Ajustar la fecha y la hora**

Ajustar la fecha y la hora para que las llamadas recibidas se registren en la lista de llamadas con la fecha y la hora correctas y para poder usar el despertador.

Pulsar la tecla de pantalla **Hora**

o, si la fecha y la hora ya están ajustadas:

**CONFIGORY Configuración > Aceptar > Fecha/hora > Aceptar**

La posición de entrada activa parpadea.

Modificar la posición de entrada:  $\blacktriangleright$ 

Cambiar entre los campos de entrada:  $\blacktriangleright$   $\Box$ 

Introducir la fecha:

Introducir el mes, el día y el año en formato de 8 dígitos con  $\mathbb{F}_{\mathbb{Z}}$ .

Introducir la hora:

Introducir la hora y los minutos en formato de 4 dígitos con  $\mathbb{F}_2$ .

Guardar la configuración:

 Pulse la tecla de pantalla **Guardar**. . . . En la pantalla se muestra **Guardado** y suena un tono de confirmación

Volver al estado de reposo:

**Pulse prolongadamente** la tecla de colgar

**El teléfono está ahora operativo.** 

### **Conectar auriculares**

 Conectar la clavija de los auriculares a la toma jack de 3,5 mm del lado izquierdo del terminal inalámbrico | 1 |.

El volumen de los auriculares se corresponde con el ajuste del volumen del auricular.

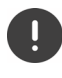

No cargue el terminal inalámbrico en el soporte de carga o en la estación base mientras el auricular esté conectado.

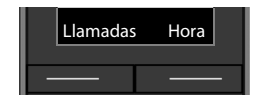

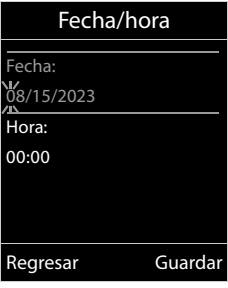

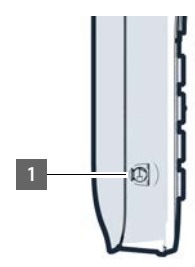

# **Manejar el terminal**

# <span id="page-14-1"></span><span id="page-14-0"></span>**Conocer el terminal**

### **Encender/apagar el terminal inalámbrico**

- Activar:  $\triangleright$  **Mantener pulsada** la tecla de colgar **com** con el terminal inalámbrico apagado
- Apagar: Cuando el terminal inalámbrico está en estado de reposo, **mantener pulsada** la tecla de colgar

Si coloca un terminal inalámbrico desactivado en la estación base o en el soporte de carga, se activa automáticamente.

# **Bloquear/desbloquear el teclado**

El bloqueo del teclado evita el uso accidental del terminal.

Activar y desactivar el bloqueo del teclado: **Mantener** pulsado

Teclado bloqueado: En la pantalla se muestra el símbolo 0-

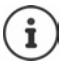

Al señalizarse una llamada entrante en el terminal inalámbrico, el bloqueo del teclado se desactiva automáticamente. Puede contestar la llamada. Al término de la misma, vuelve a activarse el bloqueo.

Con el teclado bloqueado no se pueden marcar los números de emergencia.

# <span id="page-14-2"></span>**Tecla de control**

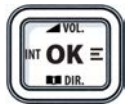

La tecla de control sirve para navegar por los menús y los campos de entrada y, dependiendo de la situación, también para abrir determinadas funciones.

En lo sucesivo se marcará en negro el lado de la tecla de control (arriba, abajo, derecha, izquierda) que se deberá pulsar en función de la situación (p. ej., para "pulsar el lado derecho de la tecla de control" o para "pulsar el centro de la tecla de control").

#### **En el estado de reposo**

Abrir la agenda telefónica **Pulsar brevemente** Abrir lista de agendas telefónicas en línea disponibles **Mantener** pulsado Abrir el menú principal de la contra de la contra de la contra de la contra de la contra de la contra de la co Abrir la lista de terminales inalámbricos

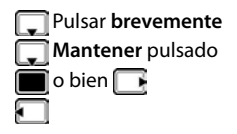

#### **En los submenús y los campos de entrada y de selección**

Confirmar la función

#### **Durante una llamada**

Abrir la agenda telefónica Abrir lista de agendas telefónicas en línea disponibles **Mantener** pulsado Silenciar el micrófono Iniciar una consulta interna

Ajustar el volumen del auricular o del altavoz en el modo de manos libres

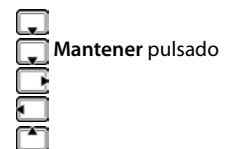

# <span id="page-15-0"></span>**Teclas de pantalla**

Dependiendo de la situación, en la pantalla se ofrecen diferentes funciones.

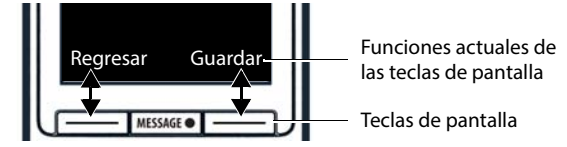

Iconos de las teclas de pantalla  $\rightarrow$  p. [74](#page-73-2)

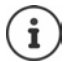

En estado de reposo, las teclas de pantalla tienen asignada una función. Si lo desea puede cambiar la asignación.

# **Uso de los menús**

Se pueden usar las funciones del terminal mediante un menú organizado en diferentes niveles.

#### **Seleccionar/confirmar las funciones**

Retroceder un nivel en el menú con **Regresar**

Volver al estado de reposo con **Mantener** pulsado

Activar/desactivar una función con **Cambiar** activado **/desactivado /desactivado** 

Activar/desactivar la opción con **Selección** seleccionado **O** /no seleccionado **O** 

Confirmar una selección con **Aceptar** o pulsar el centro de la tecla de control

#### **Menú principal**

En estado de reposo: ▶ Pulsar el **centro** de la tecla de control Seleccionar el submenú con **Aceptar** 

Las opciones del menú principal se mostrarán en la pantalla mediante iconos. El icono de la función seleccionada se resalta en color y el nombre correspondiente se muestra en el encabezado de la pantalla.

#### **Submenús**

Las funciones de los submenús se muestran en forma de lista.

Para acceder a una función:  $\blacktriangleright$  Seleccionar la función con  $\lceil \cdot \rceil$ **Aceptar**

Regresar al nivel anterior del menú:

Pulsar la tecla de pantalla **Regresar**

o bien

**Pulsar brevemente la tecla de colgar** 

#### **Volver al estado de reposo**

**Mantener** pulsada la tecla de colgar

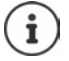

Si no se pulsa ninguna tecla, el terminal retorna **automáticamente** al estado de reposo después de aproximadamente 2 minutos.

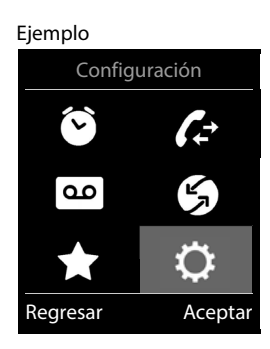

#### Ejemplo

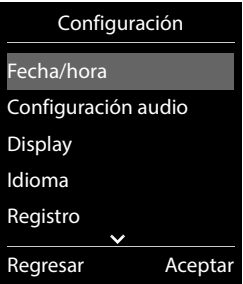

# **Introducir texto**

#### **Posición de entrada**

- Seleccionar el campo de entrada con  $\Box$ . Un campo está activado cuando en él se muestra un cursor parpadeante.
- $\blacktriangleright$  Mover el cursor con  $\blacksquare$ .

#### **Corregir errores**

Borrar **caracteres** a la izquierda del cursor:  $\rightarrow$  **C** Pulsar **brevemente** 

Borrar **palabras** a la izquierda del cursor: **Nota del Mantener** pulsado

- 
- 

#### **Introducir letras/caracteres**

Las teclas entre  $\boxed{2}$  y  $\boxed{9}$  y la tecla  $\boxed{0}$  ienen asignadas varias letras y números. Cuando se pulsa una tecla, en la parte inferior de la pantalla se muestras los caracteres asignados. El carácter seleccionado está resaltado.

- Seleccionar letras/números: **Pulsar brevemente** la tecla varias veces seguidas
- Alternar entre minúsculas, mayúsculas y números: Pulsar la tecla de almohadilla  $\sharp_{\bullet}$

Al editar una entrada de la agenda telefónica, la primera letra y la que sigue a un espacio se escribirán automáticamente en mayúsculas.

• Introducir caracteres especiales:  $\triangleright$  Pulsar la tecla de asterisco  $\triangleright$   $\triangleright$  Desplazarse al carácter deseado con **Insertar**

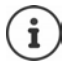

La disponibilidad de los caracteres especiales depende del idioma seleccionado.

# <span id="page-18-0"></span>**Llamar por teléfono**

# **Llamadas**

**Introducir el número con Pulsar brevemente** la tecla de descolgar

o bien

Î

**Mantener pulsada** la tecla de descolgar **Introducir el número con** 

Cancelar la marcación:  $\blacktriangleright$  Pulsar la tecla de colgar  $\lceil \cdot \cdot \rceil$ 

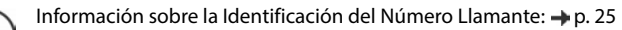

Si la iluminación de la pantalla está desactivada, se activa cuando se pulsa cualquier tecla. **Las teclas numéricas** pulsadas se van mostrando en pantalla, las **otras teclas** no tienen función en este estado.

### **Marcar desde la agenda telefónica**

Abrir la agenda telefónica con  $\Box$  Seleccionar la entrada con  $\Box$  Pulsar la tecla de descolgar<sup>7</sup>

En el caso de que haya varios números para un mismo contacto:

Seleccionar el número con **Pulsar la tecla de descolgar** ... Se marcará el número

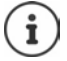

Para el acceso rápido (marcación abreviada): Asignar números de la agenda telefónica a las teclas numéricas o de pantalla.

### **Marcar desde la lista de rellamada**

La lista de rellamada contiene los 20 últimos números distintos marcados en este terminal inalámbrico.

Pulsar la tecla de pantalla  $\rightarrow$  ... Se abrirá la lista de rellamada  $\triangleright$  Seleccionar la entrada  $con$  Pulsar la tecla de descolgar  $\sim$ 

Si se muestra un nombre:

**▶ Ver** . . . Se muestra el número ▶ En caso necesario, desplazarse por los números con **E** Una vez llegado al número de teléfono deseado, pulsar la tecla de descolgar

#### **Administrar los registros de la lista de rellamada**

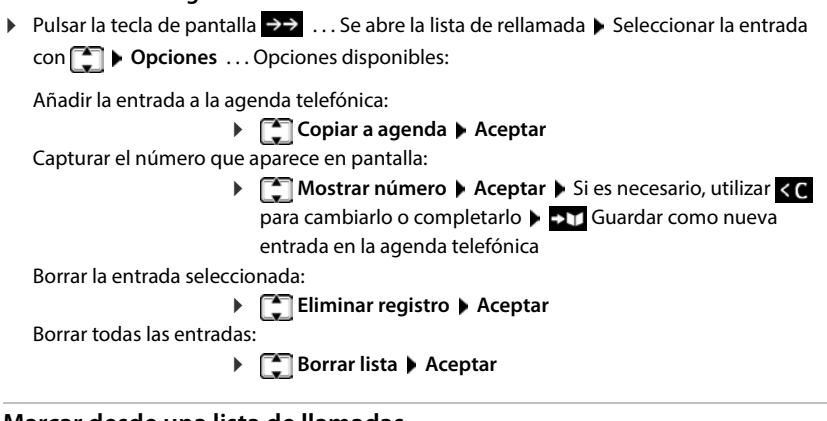

#### **Marcar desde una lista de llamadas**

Las listas de llamadas contienen las últimas llamadas recibidas, realizadas y perdidas.

Con **Con Seleccionar & Listas de llam.** Aceptar > Con , seleccionar a la lista > **Aceptar** Con , seleccionar la entrada > Pulsar la tecla de descolgar

Las listas de llamadas pueden abrirse directamente con la tecla de pantalla **Llamadas**, si está asignada la función correspondiente.

La lista **Llam. perdidas** también se puede abrir con la tecla de mensajes  $\boxed{\bullet}$ .

### **Llamada directa**

Al pulsar una tecla **cualquiera**, se marcará un número preasignado. De este modo, p. ej., los niños que todavía no sean capaces de introducir números pueden llamar a un número determinado.

Activar el modo de llamada directa:

**Func. adicionales Aceptar**  $\blacktriangleright$  **C** Llamada directa  $\blacktriangleright$  Aceptar  $\blacktriangleright$  Con  $\blacktriangleright$  seleccionar **Activación llamada a** Introducir el número con **Guardar** . . . En la pantalla de reposo se muestra el mensaje **Llam. directa activ.** y el número de teléfono seleccionado

Realizar una llamada directa: De Pulsar cualquier tecla . . . Se marcará el número guardado

Cancelar la marcación:  $\blacktriangleright$  Pulsar la tecla de colgar  $\lceil \cdot \cdot \rceil$ .

Cancelar el modo de llamada directa: **Mantener pulsada** la tecla  $\boxed{++}$ 

#### **Introducir una pausa de marcación al marcar**

**Mantenga pulsada la tecla almohadilla**  $\overline{+}$  → ... En la pantalla aparecerá una **P** 

### **Llamadas entrantes**

Una llamada entrante se señaliza mediante un timbre, una indicación en la pantalla y el parpadeo de la tecla de descolgar/tecla de manos libres  $\lceil \cdot \rceil$ .

Aceptar la llamada:

- Pulsar la tecla de descolgar  $\sim$
- Si **Contest. autom.** está activado:  $\triangleright$  Retirar el terminal inalámbrico del soporte de carga
- En un sistema con contestador automático: Enviar una llamada al contestador automático:  $\rightarrow \infty$
- Responder la llamada a través de auriculares

Desactivar el timbre de llamada: **> Silencio** ... La llamada solo se puede aceptar mientras se muestre en la pantalla

Cancelar la llamada y transferir el número de teléfono a la lista de bloqueo (con la lista de bloqueo activada):

**Bloquear Sí**

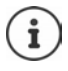

Con la lista de bloqueo activada (modo de protección **Llam. silenc.**), las llamadas de uno de los números de teléfono guardados en la lista de bloqueo se identifican en la pantalla con (

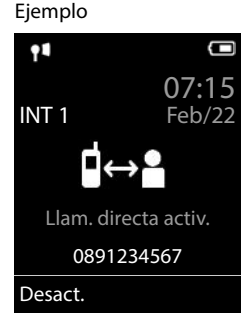

### **Información sobre el autor de la llamada**

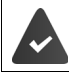

Se transfiere el número que realiza la llamada (+ [p. 25\)](#page-24-1).

El número de teléfono del autor de la llamada se muestra en la pantalla.

Si el número de la persona que llama está guardado en la agenda telefónica local, se muestra el nombre que haya guardado.

### **Realizar llamadas internas**

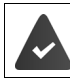

En la estación base debe haber registrados varios terminales inalámbricos  $(4 p. 54)$  $(4 p. 54)$ .

Pulsar **brevemente** la tecla  $\blacksquare$  ... Se abre la lista de todos los terminales inalámbricos, donde el terminal propio está marcado con <  $\blacktriangleright$  Con  $\lceil \frac{m}{n} \rceil$ , seleccionar el terminal inalámbrico al que llamar o **Llam. todos** (llamada colectiva) **Pulsar la tecla de descolgar** 

Marcación rápida para una llamada colectiva:

- **Pulsar brevemente la tecla F**  $\mathbf{F}$
- o bien **mantener** pulsada la tecla

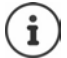

Las llamadas internas realizadas a terminales inalámbricos registrados en la misma estación base son gratuitas.

Escuchará el tono de línea ocupada si:

- Ya hay establecida una conexión interna
- El terminal inalámbrico al que se ha llamado no está disponible (desconectado, fuera del alcance)
- La llamada interna no se acepta en el transcurso de 3 minutos

#### **Consulta interna / Transferencia interna de una llamada**

Telefonear a un usuario **externo** y transferir la llamada a un usuario **interno** o realizar una consulta.

 . . . Se abre la lista de terminales inalámbricos Con , seleccionar el terminal inalámbrico o **Llam. todos Aceptar** . . . Se abre el usuario/los usuarios internos . . . Opciones disponibles:

Realizar una consulta:

Hablar con el usuario interno

Volver a la comunicación externa:

**Opciones Fin llam.activ. Aceptar** 

Transmitir la llamada externa si el usuario interno ya ha contestado:

- $\triangleright$  Notificar la llamada externa  $\triangleright$  Pulsar la tecla de descolgar  $\lceil \cdot \cdot \rceil$ Transmitir la llamada externa antes de que descuelgue el usuario interno:
	- Pulsar la tecla de colgar  $\lceil \frac{1}{\sqrt{2}} \rceil$ ... La llamada externa se transfiere inmediatamente. Si el usuario interno no contesta o está ocupado, la llamada externa retornará a usted automáticamente.

Finalizar la llamada interna si el usuario interno **no** responde o está comunicando:

**Fin** . . . Usted regresa a la comunicación externa

#### **Conectarse a una comunicación externa**

Está llevando a cabo una comunicación. Un interlocutor interno puede conectarse a la misma y participar en la comunicación (conferencia).

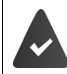

La función **Escuchar** está activada.

#### **Activar/desactivar la intrusión**

**CONFIGURACIÓN Aceptar > Configuración > Aceptar > Configuración > Aceptar > Aceptar > Escuchar > Cambiar** ( $\overline{M}$  = activado)

#### **Intrusión**

La línea está ocupada con una comunicación externa. En la pantalla se muestra la indicación correspondiente. Podrá unirse a la comunicación externa existente.

**Mantener** pulsada la tecla  $\lceil \cdot \rceil$  ... Todos los interlocutores oirán un tono de aviso

#### **Finalizar la intrusión**

Pulsar la tecla  $\boxed{\odot}$  ... Todos los usuarios escuchan un tono de aviso.

# **Durante una llamada**

#### **Manos libres**

Activar/desactivar el modo de manos libres durante una comunicación, durante el establecimiento de la conexión y al escuchar el contestador automático (en un sistema con contestador automático local):

 $\blacktriangleright$  Pulsar la tecla de manos libres

Para colocar el terminal inalámbrico en el soporte de carga durante una comunicación:

 $\triangleright$  Mantener pulsada la tecla de manos libres  $\blacksquare$   $\triangleright$  Colocar el terminal móvil en el soporte de carga  $\blacktriangleright$  Mantener pulsado  $\blacksquare$  durante otros 2 segundos

#### **Volumen de la conversación**

Se aplica al modo utilizado actualmente (manos libres, audífono o auriculares, si el terminal inalámbrico tiene una conexión para auriculares):

Pulsar la tecla Ajustar el volumen con **Guardar** 

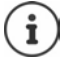

El nivel ajustado se guarda automáticamente después de unos 3 segundos, incluso si no se pulsa **Guardar**.

#### **Silenciar el micrófono**

Cuando el micrófono está desactivado, los otros interlocutores no pueden oírle.

Activar/desactivar el micrófono durante una comunicación: Pulsar la tecla ...

# <span id="page-24-0"></span>**Servicios específicos del proveedor (servicios de red)**

Los servicios de red dependen de la red (red fija analógica o telefónica por Internet) y del proveedor de la red (proveedor de servicios), y, en caso necesario, habrá que solicitarlos a dicho proveedor.

Puede obtener una descripción de las características de estos servicios en las páginas Web de su proveedor de telefonía o en sus establecimientos.

En caso de que surjan problemas, diríjase a su proveedor de red.

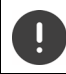

La contratación de servicios puede implicar **costes adicionales**. Para más información, póngase en contacto con su proveedor de red.

Se distinguen dos grupos de servicios de red:

- Servicios de red que se activan en el estado de reposo para la llamada siguiente o para todas las llamadas siguientes (p. ej. "realizar llamada con número oculto"). Se activan/desactivan con el menú **Selec. servicios**.
- Servicios de red que se activan durante una llamada externa (por ejemplo, "Consulta"). Durante una conversación externa, se ofrecen como una opción o están disponibles a través de una tecla de pantalla (p. ej. **Llam.ext.**).

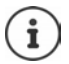

La activación/desactivación o la gestión de los servicios de red se realiza mediante el envío de determinados códigos a la red de telefonía.

Tras recibir el tono de confirmación de la red telefónica, pulsar  $\lceil \cdot \cdot \rceil$ .

# <span id="page-24-1"></span>**Transmisión de números de teléfono**

Cuando se realiza una llamada la central telefónica transmite el número de teléfono del autor de la llamada (CLI = Calling Line Identification) y puede visualizarse en la pantalla del receptor de la llamada (CLIP = CLI Presentation). Si se oculta el número de teléfono éste, no se muestra en la pantalla del receptor de la llamada. La llamada es anónima (CLIR = CLI Restriction).

#### **Presentación del número de teléfono para las llamadas entrantes**

#### **Con transmisión de números de teléfono**

El número de teléfono del abonado que llama se muestra en la pantalla. Si el número de la persona que llama está guardado en la agenda del teléfono, se muestra el nombre en pantalla.

#### **Sin transmisión de números de teléfono**

En lugar del nombre y del número se muestra lo siguiente:

- **Externa**: no se recibe ningún número.
- **Llam. anónima**: el autor de la llamada ha suprimido la transmisión de su número de teléfono.
- **No disponible**: no es posible reconocer el número del abonado llamante.

#### **Presentación del número de teléfono para las llamadas salientes**

#### **Activar/desactivar la transmisión de nuestro número de teléfono para todas las llamadas**

Esta configuración es válida para todos los terminales inalámbricos registrados.

 **Selec. servicios Aceptar Todas llam.anón. Cambiar**  $\overline{M}$  = activado)

#### **Desactivar la transmisión de nuestro número de teléfono solo para la siguiente llamada**

**Selec. servicios Aceptar S** Selec. servicios **Aceptar Selection Selection Selection Aceptar Aceptar Aceptar** ducir el número con **Marcar** Con la llamada no se transmite el número de teléfono

#### **Transmitir el número en la siguiente llamada**

En la siguiente llamada se transmitirá el número, incluso si está activada la supresión permanente de la transmisión del número de teléfono.

**Selec. servicios Aceptar > Siguiente llam. Aceptar > Enviar n.º** > Introducir el número con **Marcar** . . . Cuando se establece la conexión se transmite el número de teléfono

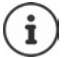

El número se guarda junto con los ajustes en la lista de rellamada.

#### **No transmitir el número en la siguiente llamada**

 **Selec. servicios Aceptar Siguiente llam. Aceptar Llam. anónima** ▶ Introducir el número con **Marcar** . . . Cuando se establece la conexión no se transmite el número de teléfono

#### **Rechazar llamadas anónimas**

Se rechazan las llamadas cuya transmisión del número de teléfono ha sido suprimida por la persona que llama (CLIR).

 **Selec. servicios Aceptar Rechaz. ll. descon. Aceptar Estado: Activ. Activ. Activ.** o **Desac. Enviar** 

### **CNIP (Calling Name Identification Presentation)**

En algunos casos, si el servicio está disponible, su terminal está capacitado para presentar el nombre registrado del abonado que le llama. En todo caso, si el número está guardado en su agenda telefónica, en lugar del número se mostrará el nombre de la entrada de la agenda telefónica.

# **Devolución de llamada**

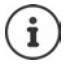

Puede no estar disponible en su línea telefónica. Consulte la disponibilidad de este servicio con su proveedor de telefonía.

#### **Si está ocupado/no contesta**

Si no se puede contactar con el usuario llamado, se puede iniciar una devolución de llamada.

- **Si está ocupado:** La devolución de llamada se realiza tan pronto como concluya la llamada en curso del usuario receptor de la llamada.
- **Si no contesta:** La devolución de llamada se realiza tan pronto como concluya la siguiente llamada del usuario receptor de la llamada.

#### **Iniciar la devolución de llamada**

**Devious Devoler llam.** Aceptar Devisar la tecla de colgar

#### **Anular una devolución de llamada solicitada con anterioridad**

 **Selec. servicios Aceptar Desact. devol. llam. Aceptar** . . . Recibirá una confirmación desde la red telefónica  $\blacktriangleright$  Pulsar la tecla de colgar  $\lceil \frac{1}{\ell} \rceil$ 

Sólo puede estar pendiente una devolución de llamada. Cuando se activa una devolución de llamada, la llamada que está activa se anula automáticamente.

La devolución de llamada sólo puede atenderse en el terminal inalámbrico que ha invocado la devolución de llamada.

Si la devolución de una llamada se indica antes de haberla anulado:  $\blacktriangleright$  Pulsar la tecla de colgar $\sqrt{\pi}$ 

# **Desvío de llamadas**

El desvío de llamadas le permite redirigir las llamadas destinadas a su número hacia otro número de teléfono de su elección.

#### **Selec. servicios Aceptar > [2] Desvío de llamadas > Aceptar** . . . A continuación

Activar/desactivar: **Estado:** Con , seleccionar **Activ.** o **Desac.**

Introducir el número para el desvío:

**Número tel.** Introducir el número con

Establecer el momento en que debe realizarse el desvío de llamada:

**E Cuándo** Seleccionar el momento en que debe realizarse el desvío de llamada  $con \fbox{F}$ 

**Todas las llam.**: Las llamadas se desvían inmediatamente

**Si no se contesta**: Las llamadas se desvían si nadie descuelga tras varios tonos de llamada.

**Si está ocupado**: Las llamadas se desvían si la línea está ocupada.

#### Activar **Enviar**

Se establece una conexión con la red telefónica . . . Se produce una confirmación en la red telefónica  $\blacktriangleright$  Pulsar la tecla de colgar

El desvío de llamadas es un servicio proporcionado por su proveedor de telefonía, y puede implicar **costes adicionales**. Para más información, póngase en contacto con su proveedor de red.

# **Comunicaciones con tres usuarios/Llamada a tres**

### **Consulta**

Llamar durante una comunicación externa a un segundo interlocutor externo. La primera llamada se mantiene retenida.

 **Llam.ext.** Introducir el número del segundo usuario con  $\mathbb{F}_{\mathbb{Z}}$  ... La comunicación actual se pone en espera y se marca el número del segundo usuario

Si el interlocutor al que llama no responde: ▶ Fin

#### **Finalizar la consulta**

 **Opciones Fin llam.activ. Aceptar** . . . Se vuelve a activar la conexión con el primer usuario

o bien

Pulsar la tecla de colgar  $\boxed{\odot}$  ... Se vuelve a llamar al primer usuario

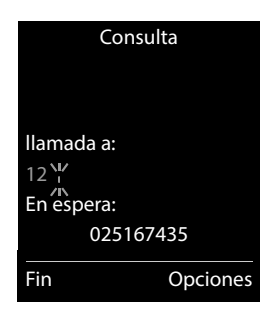

# <span id="page-28-0"></span>**Listas de llamadas**

El teléfono almacena distintos tipos de llamadas (perdidas, recibidas y salientes) en listas.

#### **Registro de la lista**

En los registros de la lista se muestra la siguiente información:

- El tipo de lista (en el encabezado) de que se trata.
- Un icono según el tipo de registro:

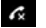

#### **Llam. perdidas**

- **Llamadas perdidas nuevas**
- **Llam. aceptadas**
- **Llam. salientes** (lista de rellamada)
- Llamadas en el contestador automático (solo en un sistema con contestador automático local)

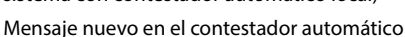

- Bloquear una llamada, número de teléfono de la lista de bloqueo
- Número de la persona que llama.
- Información CNIP
- La fecha y la hora de la llamada (si está disponible)

#### **Abrir la lista de llamadas**

Mediante la tecla de pantalla:

- **Llamadas**  $\blacktriangleright$  Seleccionar la lista deseada con **Algermia** Aceptar
- 
- Mediante el menú:  $\rightarrow \Box$   $\Box$  **Aceptar**  $\rightarrow$  Seleccionar la lista deseada con **Aceptar**

A través de la tecla de mensajes (llamadas perdidas):

▶ Pulsar la tecla de mensajes **MESSAGE** ▶ **| | Llam. perdidas:** ▶ **Aceptar**

#### **Devolver una llamada desde la lista de llamadas**

**Listas de llam. Aceptar Aceptar** Seleccionar la lista **Aceptar Aceptar** 

Con  $\Box$ , seleccionar la entrada  $\Box$  Pulse la tecla de descolgar

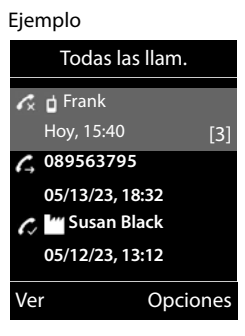

#### **Otras opciones**

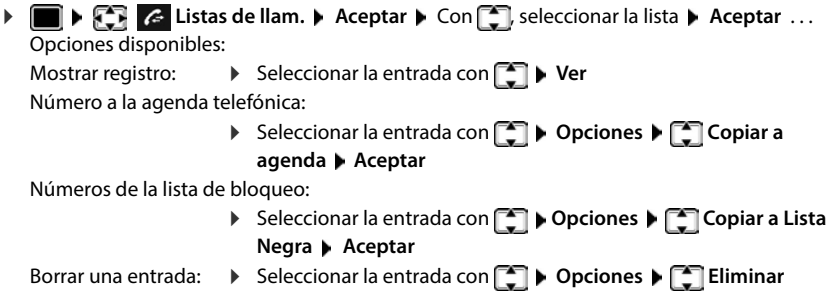

**registro Aceptar** Borrar la lista: **Opciones Borrar lista Aceptar Sí**

# <span id="page-30-1"></span><span id="page-30-0"></span>**Listas de mensajes**

Las notificaciones de llamadas perdidas, nuevos mensajes en el contestador automático/contestador automático en red y citas perdidas se guardan en las listas de mensajes y se pueden visualizar en la pantalla del terminal inalámbrico.

Cuando se registra un **mensaje nuevo**, suena un tono de aviso. Además, la tecla de mensajes **MESSAGE** parpadea (si la función está activada).

En la pantalla en estado de reposo se mostrarán los iconos para los diferentes tipos de mensajes y el número de nuevos mensajes de cada tipo.

La notificación está disponible para los siguientes tipos de mensaje:

En el contestador automático/contestador automático en red

En la lista de llamadas perdidas

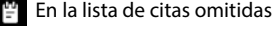

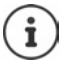

El icono del contestador automático en red siempre se muestra si se ha guardado su número de acceso en el teléfono. Los iconos de las demás listas sólo se muestran si contienen algún mensaje.

Mostrar los avisos de mensajes disponibles:

▶ Pulsar la tecla de mensajes **MESSAGE** . . . Se mostrarán la listas de mensajes que contengan alguna información. La lista **Buzón de red:** se muestra siempre.

El número de mensajes se muestra entre paréntesis.

 Seleccionar la lista con **Aceptar** . . . Se mostrará una lista con las llamadas o los mensajes.

En el caso del **Buzón de red:**: Se marca el número del contestador automático en red que se haya establecido.

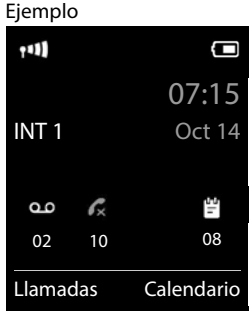

Ejemplo

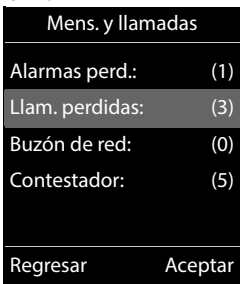

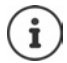

La lista de mensajes contiene una entrada para cada contestador automático que ha sido asignado al terminal inalámbrico, p. ej. para el contestador automático local (si lo hay) o para un contestador automático en red.

#### **Activar/desactivar el parpadeo de la tecla de mensajes**

La entrada de mensajes nuevos se indica mediante el parpadeo de la tecla de mensajes en el terminal inalámbrico. Es posible activar y desactivar este tipo de señalización para cada tipo de mensaje.

En estado de reposo:

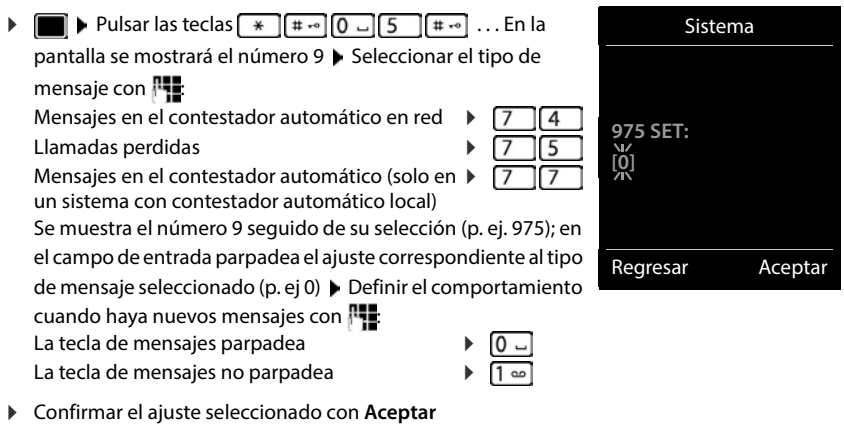

o bien

▶ Regresar a la pantalla de reposo sin realizar ningún cambio: ▶ Regresar

# <span id="page-32-0"></span>**Agenda telefónica**

La agenda telefónica es individual para cada terminal inalámbrico. Sin embargo, es posible transferir su contenido a otros terminales inalámbricos.

#### **Abrir la agenda del teléfono**

En el estado de reposo, pulsar **brevemente** la tecla

### **Contactos de la agenda**

Número de contactos: Hasta 200

Datos registrados: Nombre y apellidos, hasta tres números de teléfono, fecha de cumpleaños con aviso, tono de llamada VIP con icono VIP

Longitud de las entradas:

Números: máx. 32 cifras Nombres y apellidos: máx. 16 caracteres

#### **Añadir un nuevo registro**

▶ **I** Nuevo regist.> ▶ Aceptar ▶ Cambiar entre los campos de entrada con Apellidos: ▶ Introducir el nombre y los apellidos con  $\mathbb{F}$ Números: **Tel.1 - Tipo** > Seleccionar el tipo de número con (**Casa**, **Ofic.** o **Celul.**) Introducir el número con **N** Introducir más números: Con , cambiar entre los campos de entrada **Tel.1 - Tipo**/**Tel.2 - Tipo**/**Tel.3 - Tipo** Introducir el número con **P1** Ejemplo Nuevo registro Nombre: Robert Apellido: I Tel.1 - Tipo: Abc < C Guardar

#### **Aniversario**:

Con **Con and activar/desactivar Aniversario** Introducir la fecha y la hora con  $\mathbb{F}_{\bullet}$  Seleccionar el tipo de señalización con (**Sólo óptico** o un tono de llamada**)**

#### **Melodía llam. (VIP)**:

 Seleccionar le tono de llamada que quiere utilizar para las llamadas de dicho contacto con . . . Si se asigna una **Melodía llam. (VIP)**, la entrada de la agenda telefónica se complementa con el icono  $\Pi$ .

Guardar toda la información para ese contacto: **Guardar** 

Para validar los datos introducidos en un contacto, el mismo debe contener, como mínimo, un número telefónico.

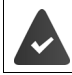

Para poder reproducir la **Melodía llam. (VIP)** debe haberse recibido con la llamada el número de la persona que llama.

#### **Buscar/seleccionar un contacto en la agenda telefónica**

 $\triangleright \Box$   $\triangleright$  Desplazarse al nombre que busca con  $\Box$ 

o bien

Introducir las primeras letras con  $\mathbb{F}_{\bullet}$  (máx. 8 letras) ... En la pantalla se mostrará el primer nombre que empiece con la secuencia de letras introducidas  $\triangleright$  Si fuera necesario, desplazarse a la entrada deseada con

Para desplazarse rápidamente por la agenda telefónica:  $\Box$  Mantener pulsado

#### **Mostrar/modificar un contacto**

▶ **I** Seleccionar el contacto buscado con **Ver** ▶ Seleccionar el campo que se quiere modificar con **Editar**

o bien

Seleccionar el contacto buscado con **Opciones Editar registro Aceptar**

#### **Borrar un contacto**

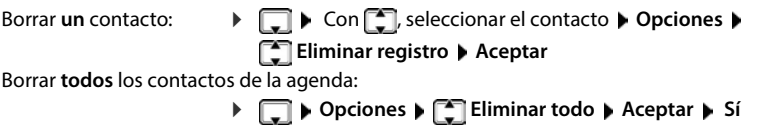

#### **Determinar el orden de presentación de los contactos de la agenda telefónica**

Los contactos de la agenda telefónica se pueden presentar ordenados por el nombre o por el apellido

#### **Opciones Ordenar por apellido** / **Ordenar por nombre**

Si un contacto no contiene ni nombre ni apellido, en el campo del apellido se introduce el número de teléfono estándar. Estos contactos se colocan al comienzo de la lista, independientemente del tipo de ordenación que se establezca.

El criterio de ordenación es el siguiente:

Espacios en blanco **|** Cifras (0-9) **|** Letras (alfabéticamente) **|** Resto de caracteres.

### **Visualizar el número de entradas libres en la agenda telefónica**

**Opciones Memoria disponible Aceptar**

#### **Añadir un número a la agenda telefónica**

Es posible añadir números a la agenda telefónica:

- desde una lista, p. ej. desde la lista de llamadas o desde la lista de rellamada
- al marcar un número telefónico

El número se muestra o está marcado.

**Pulsar la tecla de pantalla o poiones (Copiar a agenda ) Aceptar ... Opciones** disponibles:

Crear un nuevo contacto:

**EXECTS VIOLETS Aceptar Aceptar** Seleccionar el tipo de número con **ACCI Aceptar A** Completar la entrada **Cuardar** 

Añadir un número a un contacto existente:

Seleccionar el contacto con **Aceptar** Seleccionar el tipo de número con **AC Aceptar** . . . Se registra el número o se pregunta si se desea sobrescribir un número existente ▶ Si procede, responder a la pregunta con Sí/No ▶ Guardar

# **Transferir un contacto/la agenda telefónica completa**

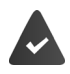

El terminal de origen y el de destino deben estar registrados en la misma estación base.

El otro terminal inalámbrico y la estación base son compatibles con la función de enviar y recibir contactos de la agenda del teléfono.

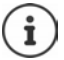

Si durante el proceso se recibe una llamada externa se interrumpe el envío.

El sonido no se transfiere. Sí se transfiere la fecha de los cumpleaños.

El resultado de la transferencia de los contactos de la agenda depende de las capacidades de los terminales de origen y de destino:

#### **Los dos terminales inalámbricos admiten las vCard**

- No existe ningún contacto con ese nombre: Se crea un nuevo contacto.
- Ya existe un contacto con ese nombre: Los nuevos números se añaden al mismo. Si el resultado es un contacto con más números de los permitidos, se generará otro nuevo con el mismo nombre.

#### **El terminal inalámbrico de destino no admite las vCard**

Se creará un nuevo contacto con el mismo nombre para cada número del contacto transferido.

#### **El terminal inalámbrico de origen no admite las vCard**

En el terminal inalámbrico de destino se crea un contacto nuevo y el número transferido se añade en el campo **N.º de teléfono**. Si ya existe un contacto con ese número, se rechaza el contacto transferido.

#### **Transferir un único contacto de la agenda**

▶ **Opciones** ▶ Seleccionar el contacto a transferir con **COD** Deciones ▶ Copiar registro ▶ **Aceptar**  $\bullet$  **a** mem. interna  $\bullet$  Aceptar  $\bullet$  Seleccionar el terminal inalámbrico de destino con  $\Box$  **Aceptar** ... Se transfiere el contenido del contacto

Transferir otro contacto una vez completada la transferencia: Pulsar Sí o No

#### **Transferir toda la agenda telefónica**

**Opciones**  $\leftarrow$  **Copiar todo Aceptar a a** mem. interna **a** Aceptar **a** Seleccionar el terminal inalámbrico de destino con **Aceptar** . . . Los contactos se transfieren uno tras otro
# **Contestador automático**

# **Contestador automático local (si lo hay)**

### **Activar/desactivar el contestador automático**

El contestador automático cuenta con los modos que se indican a continuación:

- **Contestar+grabar** El autor de la llamada escucha el mensaje saliente y puede dejar un mensaje. **Sólo contestar** El autor de la llamada escucha un mensaje saliente, pero no puede dejar mensajes. **Alternar** El modo cambia en función del tiempo entre **Contestar+grabar** y **Sólo contestar**.
- **Correo de voz Aceptar Activación Aceptar** . . . A continuación
	- Activar/desactivar: **▶ Activación:** Con , seleccionar **Activ.** o Desac.<br>Ajustar el modo: **▶ त्रि Modo ▶ Seleccionar el modo con** 
		- **A Modo A** Seleccionar el modo con

Control de tiempo para el modo **Alternar**:

**EXA** Utilizar **para cambiar entre Grabar desde las** y Grabar hasta las **Introducir la hora/minuto correspondientes al inicio y a la** finalización del periodo en formato de 4 cifras con **. (La** hora **debe** estar configurada.)

Guardar la configuración:

**Guardar**

# **Manejo con el terminal inalámbrico**

## **Escuchar los mensajes**

Mantenga pulsada la tecla  $\sqrt{1-\frac{1}{2}}$ 

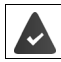

la tecla 1 está asignada al contestador automático.

o bien

**Pulsar la tecla de mensajes MESSAGEO POILER Contestador: Aceptar** 

o bien

**CORPORED ACED** Correo de voz **Aceptar Aceptar Reprod. mensajes <b>Aceptar Aceptar Con** seleccionar **Correo de voz** (si hay un contestador automático en red configurado) **Aceptar** 

El contestador automático comenzará inmediatamente con la reproducción de mensajes. Se reproducirán en primer lugar los mensajes nuevos.

#### **Acciones durante la reproducción**

- Detener la reproducción:  **Pulsar 2** / **independiente la tecla de pantalla: Opciones**
- **Reanudar la reproducción: Vuelva a pulsar**  $\begin{bmatrix} 2 \end{bmatrix}$  **<b>o** mediante la tecla de pantalla: **Continuar**
- Ir al principio del mensaje actual:  $\triangleright$  Pulsar la tecla  $\lceil \frac{1}{2} \rfloor$
- Repetir los últimos 5 segundos del mensaje:  $\triangleright$  Pulsar la tecla  $\boxed{4}$
- Pasar al mensaje siguiente:  $\triangleright$  Pulsar  $\lceil \cdot \rceil$  o la tecla  $\lceil \cdot \rceil$
- Ir al mensaje anterior durante la reproducción de la fecha y la hora:
	- Pulsar  $\Box$  o la tecla  $\Box$
- Ir al mensaje siguiente durante la reproducción de la fecha y la hora:
	- $\triangleright$  Pulsar la tecla  $\boxed{4}$
- Marcar el mensaje como "nuevo":  $\triangleright$  Pulsar la tecla  $\sqrt{\frac{4}{\pi}}$ o mediante la tecla de pantalla **Opciones Marc. como nuevo Aceptar**  Vuelve a mostrarse como "nuevo" un mensaje "antiguo" ya escuchado. La tecla MESSAGE del
	- terminal inalámbrico parpadea.
- Añadir el número de un mensaje a la agenda telefónica:  **Opciones [Copiar a agenda** Completar la entrada con
- Borrar un mensaje concreto: **Eliminar** o pulsar la tecla
- Borrar todos los mensajes antiguos: **Opciones Eliminar lista ant. Aceptar Sí**

# **Coger una llamada del contestador automático**

Responder a una llamada mientras se graba un mensaje en el contestador automático o este está siendo operado de forma remota:

Pulsar la tecla de descolgar  $\sim$  o la tecla de pantalla **Aceptar** . . . Se cancela la grabación . . . Hablar con el autor de la llamada

Si se han grabado al menos 3 segundos antes de aceptar la llamada, el mensaje será grabado. La tecla de mensajes MESSAGE · del terminal inalámbrico parpadea.

# **Desviar una llamada externa al contestador automático**

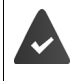

En el terminal inalámbrico se indica una llamada externa.

El contestador automático está activado, no está asignado y todavía tiene espacio de memoria libre

 Pulsar la tecla de pantalla . . . El contestador automático se inicia de inmediato en el modo de grabación y responde a la llamada. Se ignora el tiempo ajustado para aceptar llamadas  $(4p. 42)$  $(4p. 42)$  $(4p. 42)$ 

## **Activar/desactivar la grabación durante una llamada**

Aceptar una comunicación **externa** con el contestador automático. Informe a su interlocutor de que está grabando la comunicación.

**▶ Opciones ▶ [<br | Grabación bidirecc. ▶ Aceptar . . . La grabación se señaliza en la pantalla** mediante un texto de indicación y se marca como mensaje nuevo en la lista del contestador automático

Finalizar la grabación: **Fin** 

# **Activar/desactivar la escucha**

Escuchar un mensaje a través del altavoz del terminal inalámbrico durante la grabación:

Activar/desactivar la escucha simultánea permanentemente:

 **Correo de voz Aceptar Evaluar llamadas Cambiar**  $\mathcal{F} =$  activado) ... La escucha simultánea se activa o desactiva para todos los terminales inalámbricos registrados

Desactivar la escucha para la grabación actual:

**Pulsar la tecla de pantalla Silencio** o la tecla de colgar  $\boxed{\bullet}$  Aceptar la llamada con  $\boxed{\bullet}$ 

# <span id="page-38-0"></span>**Uso a distancia (manejo remoto)**

Consultar o activar el contestador automático desde otro teléfono (p.ej. desde un hotel o un teléfono móvil).

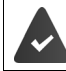

El PIN del sistema es distinto a 0000 y el otro teléfono dispone de marcación por tonos (MFV).

## **Activar el contestador automático**

 Llamar a la conexión telefónica y dejarla sonar hasta que se escuche el mensaje "Introduzca el código PIN" (aprox. 50 segundos) En un plazo de 10 segundos, introducir el PIN del sistema del teléfono con  $\mathbb{F}_2$  ... El contestador automático se activa, se indica el tiempo de memoria restante y se reproducen los mensajes

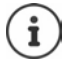

PIN incorrecto o la entrada es demasiado larga (más de 10 segundos): La conexión se interrumpirá. El contestador automático permanecerá desactivado.

El contestador automático no puede desactivarse a distancia.

# **Consultar el contestador automático**

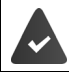

El contestador automático está activado.

Llamar a la conexión telefónica  $\blacktriangleright$  Durante el mensaje, pulsar la tecla  $\lceil \frac{9}{2} \rceil$  ... Se cancela la reproducción del mensaje ▶ Introducir el PIN del sistema

Se comunica si hay mensajes nuevos. Se inicia la reproducción de los mensajes.

El manejo del contestador automático se lleva a cabo con las teclas siguientes:

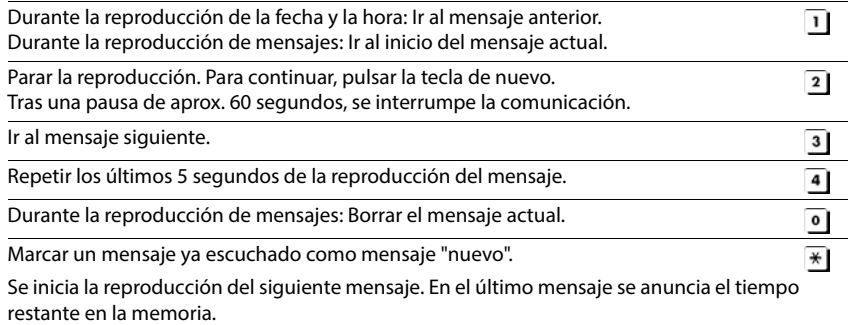

### **Finalizar el manejo remoto**

 $\triangleright$  Pulsar la tecla de colgar  $\circled{r}$  o colgar el auricular.

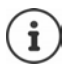

- El contestador automático interrumpirá la conexión en los siguientes casos:
- El PIN del sistema introducido es incorrecto.
- El contestador automático no tiene mensajes.
- Después de indicarse el tiempo de memoria restante.

# **Configuración**

## **Grabar avisos y avisos de notificación propios**

El teléfono se suministra con un aviso predefinido para los modos de grabación y notificación. Si no hay un aviso personalizado, se reproduce el aviso predefinido correspondiente.

**EX 00 Correo de voz D** Aceptar D **Anuncios D** Aceptar D Con **A** cambiar entre **Grabar anuncio** y **Grabar aviso Aceptar Aceptar** Dejar el mensaje (mínimo 3 segundos) . . . Opciones disponibles: Finalizar y guardar la grabación: **Fin** . . . Se reproducirá este anuncio a modo de control Repetir la grabación: **Nuevo** Interrumpir la grabación: **Pulsar la tecla de colgar o Regresar** Volver a iniciar la grabación:

**Aceptar**

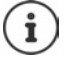

La grabación finalizará automáticamente cuando se alcance el tiempo de grabación máximo de 170 segundos o si se realiza una pausa que supera los 2 segundos.

Si se cancela la grabación, se volverá a emplear el aviso predeterminado.

La grabación se interrumpirá o no se iniciará si la memoria del contestador automático está llena.

 Borrar los mensajes antiguos . . . El contestador automático regresará al modo **Contestar+grabar** ▶ En caso necesario, repetir la grabación

# **Escuchar los avisos/notificaciones**

**CORP AND ACCORD ACCORD ACCORD AND AND ACCORD ACCORD ACCORD ACCORD ACCORD ACCORD ACCORD ACCORD ACCORD ACCORD ACCORD ACCORD ACCORD ACCORD ACCORD ACCORD ACCORD ACCORD ACCORD ACCORD ACCORD ACCORD ACCORD ACCORD ACCORD ACCORD A** entre **Reprod. anuncio** y **Reprod. aviso ▶ Aceptar** . . . Se reproducirá el aviso . . . Opciones disponibles:

Cancelar la reproducción:

```
Pulsar la tecla de colgar o Regresar
```
Cancelar la reproducción y grabar un nuevo aviso:

#### **Nuevo**

Si la memoria del contestador automático está llena, este pasa automáticamente al modo **Sólo contestar**.

 Borrar los mensajes antiguos . . . El contestador automático regresará al modo **Contestar+grabar** ▶ En caso necesario, repetir la grabación

## **Borrar avisos/notificaciones**

**EX 00** Correo de voz **Aceptar Conduction Aceptar Anuncios Aceptar Aceptar Aceptar** entre **Eliminar anuncio** y **Eliminar aviso** ▶ Aceptar ▶ Sí

Tras el borrado se volverán a utilizar los mensajes predefinidos correspondientes.

## <span id="page-41-0"></span>**Ajustar los parámetros de grabación**

- **COLOGIA CORRESPO CORREGIA ACEPTAR ACEPTAR ACEPTAR ACEPTAR ACEPTAR ACEPTAR CONTINUACIÓN** Duración máxima de grabación:
	- **Duración grabación:** Seleccionar el tiempo con

Cuándo debe aceptarse una llamada:

Retardo del timbre **Con Royal Seleccionar la hora** 

Guardar la configuración:

**Guardar**

Al aceptar la llamada **Automático**:

- Si no hay mensajes nuevos: la llamada se acepta tras 18 segundos.
- Si hay mensajes nuevos: la llamada se acepta tras 10 segundos.

De esta manera, al realizar una consulta remota ( $\rightarrow$  p. [39](#page-38-0)) puede saberse claramente que no hay mensajes nuevos cuando han transcurrido 15 segundos. Si cuelga inmediatamente, la llamada no tendrá ningún coste.

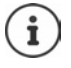

El contestador automático guarda los mensajes en alta calidad. Puede ajustar la calidad de las grabaciones en el propio dispositivo. Una calidad inferior prolonga la duración máxima de las grabaciones, y viceversa.

### **Cambiar el idioma del control por voz y del aviso estándar**

**Example 2** Correo de voz **Aceptar Indiana Aceptar I** Con **F**, seleccionar el idioma **▶ Selección** ( $\odot$  = seleccionado)

# **Contestador automático en red**

# **Registrar el número**

- **Correo de voz Aceptar Buzón de red Aceptar**
- **Introducir o modificar el número del contestador automático en red con <sup>R</sup>ue ▶ Guardar**

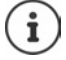

Para activar y desactivar el contestador automático en red utilice el número de teléfono y un código de función de su proveedor de telefonía. En caso necesario, solicite la información al proveedor de la red.

# **Escuchar los mensajes**

**Mantener pulsada** la tecla  $\sqrt{1-\epsilon}$ 

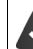

La tecla 1 está asignada al contestador automático en red.

o bien

**Pulsar la tecla de mensajes MESSAGE DE Buzón de red DE Aceptar** 

o bien

**Correo de voz Aceptar Aceptar Reprod. mensajes Aceptar Buzón de red Aceptar**

Escuchar el aviso en voz alta:  $\triangleright$  Pulsar la tecla de manos libres

# **Programar el contestador automático para la marcación rápida**

Un contestado automático de red o el contestador automático local del teléfono se pueden abrir directamente con la tecla  $\sqrt{1-\epsilon}$ .

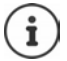

En un sistema sin contestador automático local, el contestador automático de red está automáticamente vinculado con la tecla  $\boxed{1}$  =

# **Asignar la tecla 1 / Modificar la asignación**

La configuración de la marcación rápida es específica para cada dispositivo. Se puede asignar otro contestador automático a la tecla  $\sqrt{1-\frac{1}{n}}$  de cada terminal inalámbrico registrado.

**Comparison Correo de voz Aceptar Asignar tecla 1** Aceptar **Aceptar** Con seleccionar el contestador automático **> Selección** (O = seleccionado)

Volver al estado de reposo: **Mantener pulsada** la tecla de colgar

### **Contestador automático en red**

Si todavía no se ha almacenado ningún número para el contestador automático en red:

**▶** Con , desplazarse a la línea **Buzón de red ▶** Introducir el número del contestador automático en red con **Guardar • Mantener pulsada** la tecla de colgar (estado de reposo)

# **Calendario**

Se pueden establecer hasta **30 citas** para recordar.

En el calendario, el día actual está recuadrado en blanco. Los días con alguna cita establecida se muestran en color. Al seleccionar un día se recuadra en color.

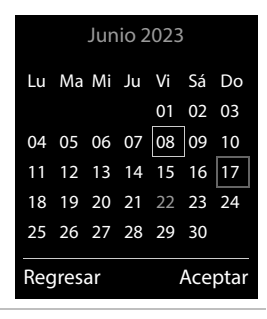

# **Marcar una cita en el calendario**

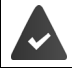

La fecha y la hora están configuradas.

- **FUNCER** Func. adicionales **Aceptar 1** Calendario **Aceptar 1** Con **FU**, seleccionar el día deseado **Aceptar** . . . A continuación
	- Activar/desactivar: **Activación:** Con , seleccionar **Activ.** o **Desac.**
	- Introducir la fecha: **▶ □ Fecha** . . . El día seleccionado está preajustado ▶ Introducir la nueva fecha con **NIE**
	- Introducir la hora: **Introducir la hora** introducir la hora y los minutos de la cita con **H**
	- Dar nombre a la cita: **▶ Texto ▶** Introducir un nombre para la cita con <sup>[1</sup>] (p. ej. cena, reunión, etc.)

Definir el método de señalización:

 **Señal** Seleccionar la melodía o desactivar la señalización acústica con **F** 

Guardar la cita: **Guardar**

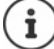

Si ya hay registrada una cita:  $\blacktriangleright$   $\Box$  < **Nuevo regist.**>  $\blacktriangleright$  **Aceptar**  $\blacktriangleright$  Introducir la información de la cita.

# **Señalización de citas/aniversarios**

Las fechas de los aniversarios se transfieren desde la agenda al calendario en forma de cita. Las citas/aniversarios se señalizan en estado de reposo mediante la melodía seleccionada y durante 60 segundos.

Confirmar el aviso de recordatorio y desactivarlo: Pulsar la tecla de pantalla **Desact.**

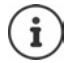

Durante una conversación, el aviso de recordatorio se señalizará **una sola vez** con un tono de aviso en el terminal inalámbrico.

## **Presentación de citas/aniversarios no confirmados**

Las siguientes citas/aniversarios se guardan en la lista **Alarmas perdidas**:

- Si no se confirmó el aviso correspondiente.
- La cita/aniversario se ha señalizado durante una llamada.
- El terminal inalámbrico estaba apagado en el momento en el que se debía realizar una notificación.

Se guardan los últimos 10 avisos no atendidos. En la pantalla se muestra el icono  $\mathbb{F}_{\mathbb{C}}$  y la cantidad de nuevos avisos no atendidos. El más reciente se encuentra al principio de la lista.

#### **Abrir la lista**

**▶** Pulsar la tecla de mensajes **ED ▶ Alarmas perd.: ▶ Aceptar ▶** Si fuera necesario, desplazarse por la lista con

#### o bien

 **Func. adicionales Aceptar Alarmas perdidas Aceptar**

Para cada uno de ellos se muestra su número o nombre, así como la fecha y la hora a la que estaba programado el aviso. El más reciente se encuentra al principio de la lista.

Borrar cita/aniversario: **Eliminar** 

#### **Mostrar/modificar/borrar citas programadas**

**FULLER ACCORDING ACCORDING ACCORDING ACCORDING ACCORDING ACCORDING ACCORDING ACCORDING ACCORDING ACCORDING ACCORDING ACCORDING ACCORDING ACCORDING ACCORDING ACCORDING ACCORDING ACCORDING ACCORDING ACCORDING ACCORDING ACCO** día con **Aceptar** ... Se muestra la lista de citas  $\triangleright$  Seleccionar la cita con  $\cdot$  ... Opciones disponibles:

Mostrar los detalles de la cita:

- **Ver** . . . Se muestran los datos de la cita.
- Modificar la cita: **Ver Editar**
	- o bien **Opciones Editar registro Aceptar**

Activar/desactivar la cita:

- **Opciones Activar**/**Desactivar Aceptar**
- Borrar la cita: **Opciones Eliminar registro Aceptar**

Borrar todas las citas del día:

**Opciones Eliminar todas citas Aceptar Sí**

# **Temporizador**

## **Configurar el temporizador (cuenta atrás)**

- **Func. adicionales Aceptar Temporizador Aceptar** . . . A continuación
	-
	- Activar/desactivar: **Activación:** Con , seleccionar **Activ.** o **Desac.**
		-
	- Ajustar la duración: *Duración*  $\overline{\phantom{a}}$  Con  $\overline{\phantom{a}}$  introduzca las horas y los minutos para el

temporizador

Mín.: 00:01 (un minuto); Máx.: 23:59 (23 horas, 59 minutos)

Guardar el temporizador:

#### **Guardar**

El temporizador comienza la cuenta atrás. En la pantalla en estado de reposo se muestra el icono  $\bigcirc$  y las horas y minutos restantes, siempre que quede más de un minuto. A partir de ahí se muestran solo los segundos restantes. Una vez finalizada la cuenta atrás se activa la alarma.

## **Desactivar/repetir la alarma**

Desactivar la alarma: **Desact.**

Repetir la alarma: **ILC EDECACTER ENCICERTIVE A Reiniciar** ... Se vuelve a mostrar la pantalla del temporizador  $\triangleright$  De ser necesario, ajuste otra duración **Guardar** ... La cuenta atrás vuelve a comenzar

# **Despertador**

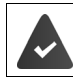

La fecha y la hora están configuradas.

# **Activar/desactivar y ajustar el despertador**

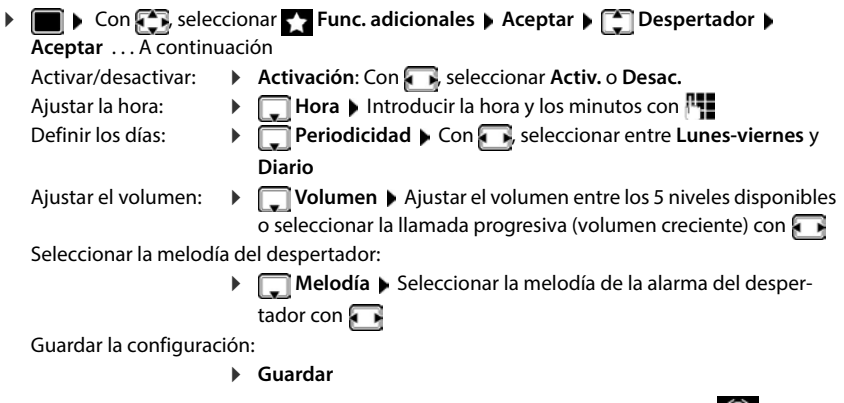

Cuando el despertador está activado en la pantalla de reposo se muestra el icono  $\bigcirc$  y la hora establecida.

# **Alarma del despertador**

En la pantalla se muestra la alarma del despertador y se reproduce la melodía seleccionada. La alarma suena durante 60 segundos. Si no se pulsa ninguna tecla, la alarma se repite al cabo de 5 minutos. Después de sonar por segunda vez, la alarma del despertador se desactivará durante 24 horas.

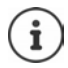

Durante una conversación, la alarma del despertador se señaliza solamente mediante un breve tono.

# **Desactivar/repetir tras una pausa la alarma del despertador (modo de repetición/snooze)**

Desactivar la alarma: **Desact.** 

Repetir la alarma de despertador (modo de repetición/snooze): Pulsar **Repetir** o cualquier otra tecla . . . La alarma del despertador se apaga y vuelve a sonar al cabo de 5 minutos.

# **Baby phone (Vigila-bebés)**

Si está activada la función baby phone, su teléfono realizará una llamada al número de destino establecido (interno o externo) tan pronto como se alcance un determinado nivel sonoro en el entorno del terminal inalámbrico. Si se ha establecido como destino un número externo, la alarma se interrumpe tras 90 segundos aproximadamente.

La función **Conv. bidireccional** permite responder a las alarmas. Esta función permite activar y desactivar el altavoz del terminal inalámbrico que se encuentra junto al bebé.

En el modo baby phone, las llamadas entrantes solo se señalizan visualmente, en la pantalla en el terminal inalámbrico (**sin tono de llamada**). La iluminación de la pantalla se reduce en un 50%. Todas las teclas quedan bloqueadas, con excepción de las teclas de pantalla y la tecla de control (central).

Si se responde a una llamada entrante, el modo baby phone se interrumpe durante la misma, aunque la función **permanece** activada. El modo baby phone no se desactiva mediante el apagado y encendido del terminal inalámbrico.

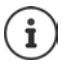

La distancia óptima entre el terminal inalámbrico y el bebé debería estar comprendida entre 1 y 2 metros. El micrófono debe apuntar hacia el bebé.

La activación de esta función reduce la autonomía del terminal inalámbrico. Si fuera necesario, deje el terminal inalámbrico en el soporte de carga.

El modo baby phone sólo es operativo 20 segundos después de su activación.

Se utiliza siempre el micrófono del manos libres, incluso aunque estén conectados los auriculares.

El contestador automático del número de destino debe estar desactivado.

Después de activarlo es recomendable:

- Comprobar la sensibilidad.
- Comprobar si se establece la llamada cuando la alarma tiene un número externo como destino.

<span id="page-48-0"></span>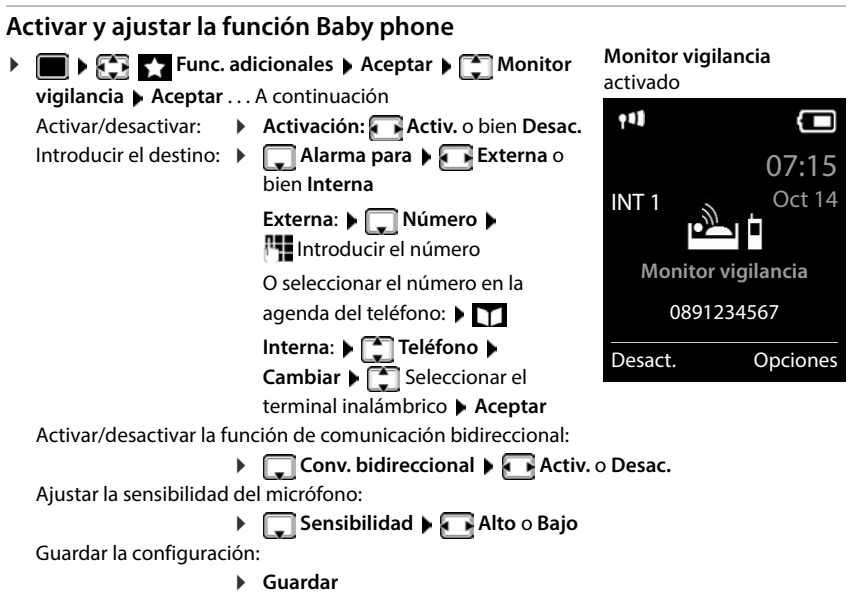

Cuando la función Baby phone está activada, en la pantalla de reposo se muestra el número de destino.

# **Desactivar el modo Baby phone / Cancelar la alarma**

- Desactivar Baby phone: ▶ En el estado de reposo, pulsar la tecla de pantalla **Desact.**.
- 
- Cancelar la alarma:  $\longrightarrow$  Durante una alarma, pulsar la tecla de colgar

# **Desactivar el modo Baby phone desde un número externo**

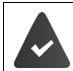

La alarma se señaliza en un número de destino externo.

El teléfono receptor debe permitir marcación por tonos.

Aceptar la llamada de alarma  $\blacktriangleright$  Pulsar las teclas  $\lceil \frac{1}{2} \rceil$ 

El modo Baby phone está desactivado y el terminal inalámbrico se encuentra en estado de reposo. La configuración del terminal inalámbrico en el modo Baby phone (p. ej., sin tono de llamada) permanece inalterada hasta que se pulse la tecla de pantalla **Desact.**.

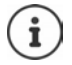

El Baby phone no puede volver a activarse desde un número externo.

Volver a activar el modo:  $\rightarrow$  [p. 49](#page-48-0)

# **ECO DECT**

El teléfono se suministra ajustado a su alcance máximo. De esta manera se garantiza una conexión óptima entre el terminal inalámbrico y la estación base. En el estado de reposo, el terminal inalámbrico no emite señal alguna (no emite radiaciones). Sólo la estación base mantiene la conexión con el terminal inalámbrico mediante una señal de radio de baja potencia. Durante la comunicación, la potencia de emisión se adapta automáticamente a la distancia entre la estación base y el terminal inalámbrico. Cuanto menor sea la distancia respecto a la estación base, menor será la radiación.

Para obtener reducciones adicionales de las emisiones de radiofrecuencia:

### **Reducir la emisión de radiaciones hasta en un 80 %**

**1**  $\bullet$  **Con Figure 2** Configuración **>** Aceptar **>** Figure **CODECT >** Aceptar **> Alcance máximo Cambiar** ( = desactivado)

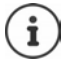

Esta opción también reduce el alcance.

# **Protección frente a llamadas no deseadas**

### **Temporización para llamadas externas entrantes**

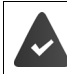

La fecha y la hora están configuradas.

Introducir el período durante el cual la señal de timbre del terminal inalámbrico no debe sonar en caso de una llamada externa; por ejemplo, durante la noche.

**Configuración Aceptar Configuración audio Aceptar Configuración audio Aceptar Post (terminal) Aceptar Control tiempo Cambiar** . . . A continuación Activar/desactivar:  $\rightarrow$  con , seleccionar **Activ.** o bien **Desac.** Introducir la hora:  $\rightarrow$  con  $\Box$ , cambiar entre **No sonar desde las** y **hasta las** Introducir el inicio y el final del periodo de tiempo en formato de cuatro

Ejemplo

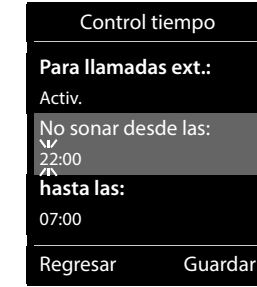

Archivar: **Guardar**

cifras con **NU** 

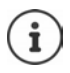

Esta temporización solo se aplica al terminal inalámbrico en el que se lleve a cabo el ajuste. Para aquellos contactos que tengan asignado un grupo VIP en la agenda del teléfono, el teléfono sonará siempre.

## **Silenciamiento de llamadas con número oculto**

El timbre del terminal inalámbrico no suena cuando se reciben llamadas en las que no se recibe el número de teléfono. Esta función puede activarse solo para el terminal inalámbrico en el que se realiza o para todos los terminales registrados en la base.

#### **Para un terminal inalámbrico**

**EXECONFIGURACIÓN Aceptar Configuración audio Aceptar Tonos (terminal)** Aceptar **Silenc.llam. anón Editar** (**xi** = activado) ... La llamada solo se señaliza en la pantalla

#### **Para todos los terminales inalámbricos**

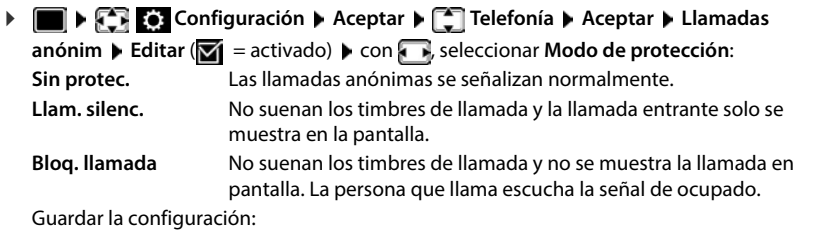

**Guardar**

### **Transferir solo llamantes conocidos**

El PIN del sistema **no** es 0000 (estado de suministro).

Cambiar el PIN del sistema: [p. 65](#page-64-0)

Solo se transfieren llamantes registrados en la agenda telefónica.

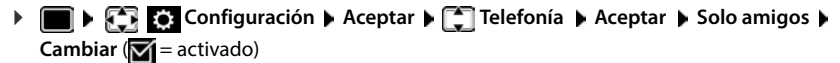

Cuando la función está activada, se muestra el símbolo  $\|\cdot\|_2$ en la pantalla.

Si uno de sus contactos cambia de número de teléfono, también debe cambiar el número en la agenda. **De lo contrario, no recibirá más llamadas de este contacto.**

# **Lista de bloqueos**

Cuando se activa esta función, las llamadas procedentes de los números incluidos en la lista no se señalizan o solo se señalizan en la pantalla. Esta configuración es válida para todos los terminales inalámbricos registrados.

La lista de bloqueo está activada (marcado en el menú con **V**) cuando está seleccionado **Llam. silenc.** o **Bloq. llamada** como modo de protección. Se activará automáticamente con la primera entrada.

#### **Seleccionar el modo de protección**

**Figure 1** con  $\begin{bmatrix} 1 \\ 2 \end{bmatrix}$ , seleccionar **Configuración Aceptar Aceptar Aceptar Lista negra** ▶ Aceptar ▶ **[**  $\uparrow$  **]** Modo de protección ▶ Aceptar ▶ Seleccionar la protección deseada con **Sin protec.** Se señalizan todas las llamadas, estén o no en la lista de bloqueo. **Llam. silenc.** El timbre de los teléfonos no suena y la llamada entrante solo se indica en las pantallas. **Bloq. llamada** El timbre de los teléfonos no suena y no se muestra información de la llamada.

Guardar la configuración:

**Guardar**

#### **Mostrar/editar la lista de bloqueo**

con , seleccionar **Configuración Aceptar Telefonía Aceptar Lista negra > Aceptar > Núm. bloqueados > Aceptar** . . . Se muestra la lista de números bloqueados . . . Opciones disponibles:

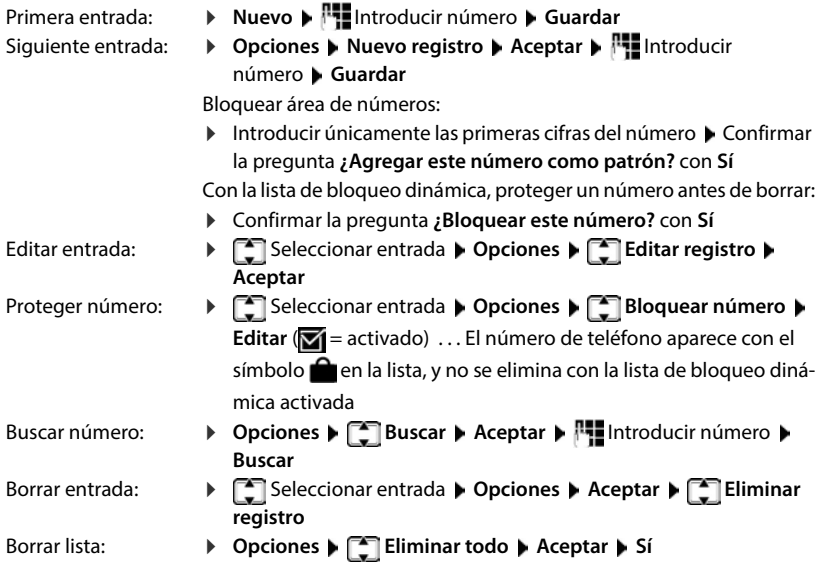

### **Añadir el número de una llamada a la lista de bloqueo**

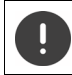

Los números de teléfono que se transfieren a la lista de bloqueo solo se bloquean cuando la lista de bloqueo está activada.

#### **Con una llamada entrante (solo es posible con la lista de bloqueo activada)**

**▶ Pulsar la tecla de pantalla <b>Bloquear** ▶ Sí . . . El número de teléfono se guarda en la lista de bloqueo

#### **Durante una comunicación**

 **Opciones Bloquear número Sí** . . . La comunicación se interrumpe, el número de teléfono se guarda en la lista de bloqueo

#### **Añadir números a la lista de bloqueo desde la lista de llamadas**

**EXECUTE:** Seleccionar **C** Listas de llam. **Aceptar** con **C**, seleccionar **Llam. aceptadas/Llam. perdidas Aceptar** con  $\Box$ , seleccionar la entrada **Aceptadas** Deciones **Copiar a Lista Negra Aceptar**

Las llamadas de números bloqueados se muestran con el símbolo x, en la lista de llamadas.

#### **Lista de bloqueo dinámica**

A menudo, los números de spam telefónico permanecen activos durante poco tiempo. Se generan continuamente números nuevos para las mismas llamadas publicitarias. El número de entradas de la lista de bloqueo está limitado por el espacio de almacenamiento.

Puede configurar la lista de bloqueo como lista dinámica. Así, cuando está llena la lista y se añade un número de teléfono nuevo, se elimina el número más antiguo de la lista.

Activar/desactivar dinamización:

**Configuración Aceptar • Configuración Aceptar** • Configuración **Aceptar** • Aceptar • Configura **Aceptar Lista dinámica Editar** ( = activado)

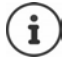

Los números protegidos del borrado no se eliminan.

### **Activar/desactivar la supresión del primer timbre de llamada**

Con la lista de bloqueo activada, se suprime siempre el primer tono de llamada para evaluar primero la lista de bloqueo. Activar/desactivar la supresión del primer tono de llamada (en estado de reposo):

 $\triangleright \fbox{$\bullet$} \bigtriangleright \fbox{$\bullet$} \bigtriangleright \fbox{$\bullet$}$ guración actual (p.ej. **1**) . . . A continuación

**No** suprimir el primer timbre de llamada:

Suprimir el primer timbre de llamada (por defecto): **Aceptar**

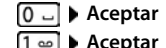

# **Ampliar el teléfono**

# **Uso de varios terminales inalámbricos**

En la estación base se pueden registrar hasta seis terminales inalámbricos.

Cada dispositivo registrado tendrá asignado un número interno (1 – 6) y un nombre interno (**INT 1** – **INT 6**). La asignación se puede modificar.

Si todos los números internos de la estación base ya están asignados:  $\triangleright$  borrar los terminales inalámbricos que ya no necesite

# **Registrar el terminal inalámbrico**

Un terminal inalámbrico puede registrarse hasta en cuatro estaciones base.

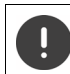

El registro debe iniciarse **tanto** en la estación base **como** en el terminal inalámbrico. Ambas operaciones deben realizarse **en un plazo máximo de 60 segundos**.

### **En la estación base**

**Mantener pulsada** (unos 3 segundos) la tecla de registro/paging de la estación base.

### **En el terminal inalámbrico**

**A**  $\bullet$  Con  $\bullet$  seleccionar  $\bullet$  Configuración ▶ Aceptar ▶ Registro ▶ Aceptar ▶ **Registrar terminal Aceptar** . . . Se buscará una estación base en estado de registro con , introduzca el PIN del sistema (por defecto: **0000**) **Aceptar**

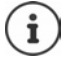

Si el terminal inalámbrico ya está registrado en cuatro estaciones base diferentes, seleccione la estación base que quiere sustituir por la nueva la estación base.

Tras el registro, el terminal inalámbrico pasa al estado de reposo. En la pantalla se mostrará el número interno asignado al terminal inalámbrico, p. ej., **INT 1**. En caso contrario, hay que repetir el proceso.

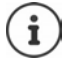

Si en la estación base ya hay registrados el número máximo de terminales inalámbricos (todos los números internos están ocupados): el terminal inalámbrico con el número interno más alto será reemplazado por el nuevo. Si no fuese así, porque, p. ej., dicho terminal inalámbrico estuviese en uso, aparecerá el mensaje **No hay números internos libres.** Dar de baja el terminal móvil que ya no se necesite y repita la operación

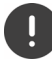

Algunas bases de Gigaset o bases/router de otros fabricantes pueden no ser completamente compatibles con el terminal inalámbrico y puede que no se muestren todas las funciones correctamente. En ese caso, utilice la entrada de menú **Registro básico**. Esto garantiza la representación correcta en el terminal inalámbrico, pero también puede causar limitaciones en algunas funciones.

# **Registrar el terminal inalámbrico en varias estaciones base**

El terminal inalámbrico puede registrarse hasta en cuatro estaciones base. La estación base activa es la última estación base en la que se registró. Las demás estaciones base permanecen guardadas en la lista de estaciones base disponibles.

**Con Configuración Aceptar Configuración Aceptar Aceptar Aceptar Selec. base Aceptar** . . . Opciones disponibles:

Cambiar la estación base activa:

▶ Con •, seleccionar la estación base o Mejor base ▶ Selección  $\overline{O}$  = seleccionado)

**Mejor base:** Cuando se pierda la conexión con la estación base actual, el terminal inalámbrico seleccionará la estación base con la mejor recepción.

Cambiar el nombre de una estación base:

- ▶ Seleccionar la estación base con **Selección** 
	- ( = seleccionado) **Nombre** Cambiar el nombre **Guardar**

# **Dar de baja el terminal inalámbrico**

**A**  $\Box$  **Configure Configuración Aceptar Aceptar Aceptar Aceptar Borrar reg. terminal Aceptar** . . . Está seleccionado el terminal inalámbrico utilizado En caso necesario, seleccionar otro terminal inalámbrico con **Aceptar > Si** es nece-

sario, introducir el PIN del sistema  $\triangleright$  **Aceptar**  $\triangleright$  Confirmar la baja con Sí

Si el terminal inalámbrico está registrado en varias estaciones base, cambiará a la estación base con la mejor recepción (**Mejor base**).

# **Buscar un terminal inalámbrico (Paging)**

 Pulsar la tecla de registro / paging en la estación base **brevemente**.

Todos los terminales inalámbricos registrados en dicha base sonarán simultáneamente (paging) aunque el timbre de llamada esté desactivado. **Excepción:** Terminales inalámbricos en los que la función Babyphone está activada.

### **Finalizar la búsqueda**

- Pulsar **brevemente** la tecla de registro/paging de la estación base, o
- $\blacktriangleright$  Pulsar la tecla de descolgar  $\sqrt{\ell}$  de algún terminal inalámbrico, o
- Pulsar la tecla de pantalla **Silencio** de algún terminal inalámbrico, o
- ▶ No realizar ninguna acción. Transcurridos unos 30 segundos, la llamada de búsqueda/ paging finaliza automáticamente.

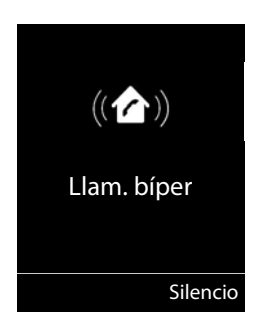

# **Cambiar el nombre y el número interno del terminal inalámbrico**

Al registrar en su base varios terminales inalámbricos, se les asignan automáticamente los nombres **INT 1**, **INT 2** y así sucesivamente. Cada terminal inalámbrico recibe automáticamente el número interno más bajo que esté libre. El número interno se muestra en la pantalla como nombre del terminal inalámbrico, p. ej., **INT 2**. Se puede cambiar el número y el nombre de los terminales inalámbricos. El nombre puede tener un máximo de 10 caracteres.

- $\blacktriangleright \ \blacksquare$ ... Se abre la lista de terminales inalámbricos y el terminal inalámbrico propio está seleccionad con <  $\blacktriangleright$  Seleccionar el terminal inalámbrico sobre el que se desee actuar con  $\lceil \cdot \rceil$  ... Opciones disponibles:
	- Cambiar el nombre: **▶ Opciones ▶ Cambiar nombre ▶ Aceptar ▶** Borrar el nombre
	- actual con  $\leq$  **I** Introducir el nuevo nombre con **Aceptar** Modificar número:  $\rightarrow$  Opciones  $\sqrt{2}$  Editar n° auricular  $\rightarrow$  Aceptar  $\rightarrow$  Seleccionar el número con **Guardar**

# **Conectar a una centralita**

Para conocer los parámetros de configuración necesarios para conectar su estación base a una centralita, consulte el manual de instrucciones de la misma.

## **Configurar el tiempo de flash (apertura temporizada)**

 Con , seleccionar **Configuración Aceptar Telefonía Aceptar T** Volver a llamar  $\triangleright$  Aceptar Se mostrarán los valores disponibles  $\triangleright$  Seleccionar el tiempo de flash necesario con **Selección** (O = seleccionado)

## **Configurar los tiempos de las distintas pausas**

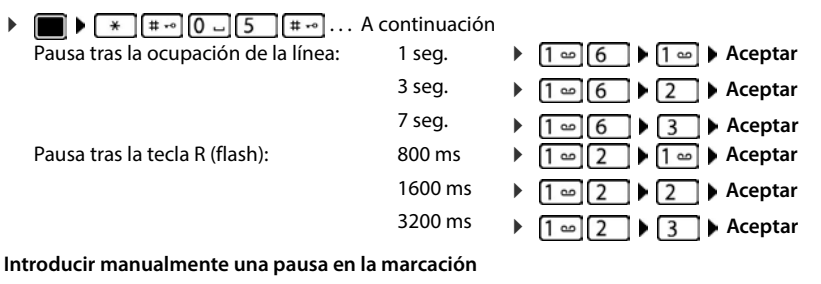

Mantenga pulsada la tecla de almohadilla . . . hasta que en la pantalla aparezca una **P**.

# **Configurar el teléfono**

# **Terminal inalámbrico**

# **Cambiar el idioma**

**▶ ■ ▶ Confin**, seleccionar **[6]** Configuración ▶ Aceptar ▶ Condiguración Aceptar ▶ Configuración ▶ Aceptar ▶ Con **[\***], seleccionar el idioma **> Selección** ( $\bigcirc$  = seleccionado)

Si no se entiende las opciones del menú en el idioma actualmente configurado:

**Pulsar las teclas <b>6 S** lentamente una tras otra **>** Seleccionar el idioma correcto con **Pulsar la tecla de pantalla derecha** 

# **Pantalla**

# **Salvapantallas**

En el estado de reposo, se puede utilizar como salvapantallas un reloj digital o analógico.

**P C P C Configuración Aceptar P Pantalla Aceptar P Protector pantalla ▶ Editar** ( $\mathbf{Z}$ **i** = activado) ... a continuación

Activar/Desactivar: **Activación:** con , seleccionar **Activ.** o **Desac.**

Seleccionar el salvapantallas:

**Selección •** Seleccionar el salvapantallas con **(Reloj**) **digital / Reloj analógico)**

Ver el salvapantallas: **Ver**

Guardar la selección: **Guardar**

El salvapantallas se activa aproximadamente 10 segundos después de que la pantalla haya cambiado a estado de reposo.

#### **Retirar el salvapantallas**

**Pulsar brevemente** la tecla de colgar **.** . . . La pantalla vuelve al estado de reposo

# **Letra grande**

Para mejorar la legibilidad, se puede ampliar el tamaño de los caracteres y símbolos en las listas de llamadas y en la agenda del teléfono. Al hacerlo, en la pantalla sólo se muestra una entrada y los nombres se acortan según sea necesario. Durante la marcación se muestra el número de llamada en grande.

**Pantalla Aceptar Aceptar Aceptar Aceptar Pantalla Aceptar Partalla Aceptar Partalla Pantalla Partalla Partalla Partalla Partalla Partalla Partalla Partalla Partalla Partalla Partall grande** ▶ Cambiar ( $\mathbf{Z}$  = activado)

# **Esquema de color**

La pantalla puede utilizar varias combinaciones de colores.

**P**  $\Box$  **Configuración Aceptar Pantalla Aceptar P** Colores **Aceptar** Seleccionar el esquema de color deseado con  $\Box$  Selección  $(O)$  = seleccionado)

# **Iluminación de la pantalla**

La iluminación de la pantalla se activa al extraer el terminal inalámbrico del soporte de la estación base/de carga o si se presiona una tecla. En este último caso, las **teclas de cifras** presionadas se transfieren a la pantalla para la preparación de la marcación.

Activar/desactivar la iluminación de la pantalla en el estado de reposo:

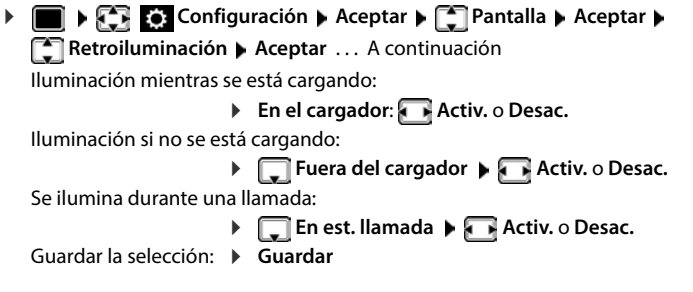

Cuando la iluminación de la pantalla está activada y las baterías del terminal inalámbrico no se están cargando, la autonomía del mismo puede reducirse considerablemente.

# **Cambiar el volumen en los modos de manos libres o de auricular**

El volumen del auricular y del altavoz manos libres se puede ajustar por separado a 5 niveles.

#### **Durante una llamada**

**F** Volumen terminal **Guardar El volumen con Guardar** ... Se guarda el volumen seleccionado

Si no se confirma, el ajuste se guarda automáticamente al cabo de unos 3 segundos.

#### **En el estado de reposo**

- **EXECO** Configuración **Aceptar > Configuración audio > Aceptar Volumen terminal Aceptar** . . . A continuación
	- Para el auricular:  $\rightarrow$  **Auricular**: Ajustar el volumen con
	- Para el altavoz:  $\longrightarrow \Box$  Parlante teléfono  $\blacktriangleright$  Ajustar el volumen con

Guardar la configuración:

**Guardar**

# **Perfil del manos libres y del auricular**

Seleccionar el perfil **Auricular** y **Manos libres** para adaptar el teléfono óptimamente a las condiciones del entorno. Compruebe personalmente cuál es el perfil más conveniente para usted y su interlocutor.

**COLO ACCONSTITUTE:** Configuración **Aceptar ACCONSTITUTE:** Configuración audio **Aceptar Perfiles acústicos**  $\bullet$   $\bullet$  Perf. de audífonos / Perfiles manos libr.  $\bullet$  Aceptar  $\bullet$  con  $\bullet$ seleccionar el perfil  $\triangleright$  Selección ( $\bigcirc$  = seleccionado)

**Perf. de audífonos**: **Alto** o **Bajo** (por defecto) **Perfiles manos libr.**: **Perfil 1** (por defecto) o **Perfil 2**

# **Timbres de llamada**

# **Volumen del timbre de llamada**

Ajustar el volumen con 5 niveles posibles o seleccionar llamada progresiva (volumen creciente).

**Example 2** con **Configuración Aceptar Configuración audio Aceptar**  $\bullet$  **Tonos (terminal)**  $\bullet$  Aceptar  $\bullet$  Volúmen  $\bullet$  Aceptar  $\bullet$  Con **T**, seleccionar **Para llamadas internas y alarmas o LLam. externas**  $\blacktriangleright$  Ajustar el volumen con  $\blacksquare$ **Guardar**

# **Melodía**

Ajustar tonos de llamada diferentes para los timbres de las llamadas internas y externas.

**Example 2** con **Configuración (Configuración )** Aceptar  $\blacktriangleright$  **Configuración audio Aceptar**  $\bullet$  **T** Tonos (terminal)  $\bullet$  Aceptar  $\bullet$  **T** Melodías  $\bullet$  Aceptar  $\bullet$  Seleccionar el timbre de llamada a ajustar con  $\Box$  > Seleccionar el tono o melodía del timbre con  $\Box$  > **Guardar**

# **Activar/Desactivar timbre de llamada**

### **Desactivar indefinidamente el timbre de llamada**

**Mantener pulsada** la tecla  $\overline{*}$  **a** ... en la línea de estado aparece  $\overline{\mathbf{A}}$ 

### **Activar permanentemente el timbre de llamada**

**Mantener pulsada** la tecla  $\boxed{)}$ 

## **Silenciar el timbre de llamada para la llamada actual**

**Silencio** o pulsar la tecla de colgar **se** 

## **Activar/Desactivar el tono de atención (bip)**

Activar un tono de atención (bip) en lugar del tono de llamada:

**Mantener pulsada** la tecla de asterisco  $*$  **Pulsar sonido** en un plazo de 3 segundos ... En la línea de estado aparece

Volver a desconectar el tono de atención: **Mantener pulsada** la tecla de asterisco  $* \circ$ 

# **Activar/Desactivar los tonos de aviso**

El terminal inalámbrico indica acústicamente diversas actividades y estados. Esos tonos de aviso pueden activarse o desactivarse independientemente unos de otros.

**EXECO** Configuración **Aceptar > Configuración audio > Aceptar** > **Tonos de aviso > Aceptar** ... A continuación

Tono al pulsar teclas: **Tonos de tecla: Activ.** o **Desac.**

Tono de confirmación/error después de realizar una operación, tono de aviso al recibir un mensaje nuevo:

**Confirmación Activ.** o **Desac.**

Tono de advertencia (cada 60 segundos) cuando la autonomía restante del terminal está por debajo de los 10 minutos:

```
 Batería Activ. o Desac.
```
Tono de advertencia cuando el terminal inalámbrico se encuentra fuera del alcance de la estación base:

**Fuera de rango: Activ.** o **Desac.**

Guardar la configuración:

**Guardar**

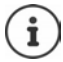

Cuando está activada la función Babyphone, no se emite el tono de advertencia de batería baja.

# **Aceptación automática de llamada**

Con la aceptación automática de llamada, el terminal inalámbrico acepta las llamadas entrantes al retirarlo del soporte de carga.

 **Configuración Aceptar Telefonía Aceptar Contest. autom.**  $\blacktriangleright$  **Cambiar** ( $\blacktriangleright$  = activado)

Independientemente de cómo esté configurada la función de **Contest. autom.**, la conexión finaliza en cuanto se coloca el terminal inalámbrico en el soporte de carga.

# **Acceso para la marcación abreviada de los números de la agenda y a otras funciones**

### **Asignar números de teléfono a teclas numéricas (marcación abreviada)**

A las teclas  $\boxed{2}$  a  $\boxed{9}$  se les puede asignar un **número de la agenda telefónica**.

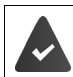

La tecla numérica no debe tener aún un número asignado.

Pulse la tecla numérica **prolongadamente**.

o bien

**Pulse brevemente** la tecla numérica **P**ulse la tecla de pantalla Atajo

Se abre la agenda telefónica.

▶ Seleccionar el contacto con **Aceptar ▶ En caso necesario, seleccionar el número** con **Aceptar** . . . El número de teléfono seleccionado quedará asignado a la tecla numérica

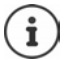

Si más adelante se elimina el registro de la agenda telefónica, esto no afecta a la asignación de la tecla numérica.

#### **Marcar el número**

 **Pulsar prolongadamente** la tecla numérica . . . El número asignado, de haberlo, se marcará inmediatamente

o bien

 Pulsar **brevemente** la tecla numérica . . . En la tecla de pantalla izquierda se mostrará el número/el nombre (acortado, si procede que hubiera asignado) > Pulsar dicha tecla de pantalla . . . Se marcará el número

#### **Cambiar la asignación de una tecla numérica**

**Pulsar brevemente** la tecla numérica **Cambiar** . . . Se abrirá la agenda telefónica . . . Opciones disponibles:

Modificar asignación:  $\triangleright$  Seleccionar el contacto con **Aceptar L** En caso necesario, seleccionar el número **Aceptar**

Borrar asignación: **Borrar**

## **Asignar una función a tecla de pantalla / Modificar la asignación**

En el estado de reposo, las teclas de pantalla izquierda y derecha tienen asignada una **función**. Si lo desea puede cambiar la asignación.

 En el estado de reposo, **mantener pulsada** la tecla de pantalla derecha o izquierda . . . Se abrirá la lista de posibles funciones a asignar para las teclas  $\blacktriangleright$  Seleccionar la función con **Aceptar** . . . Se cambia la asignación de la tecla de pantalla

Funciones disponibles: **Despertador**, **Volver a marcar**, **Direc. del terminal** . . . Encontrará más funciones en **Más funciones...**

### **Iniciar función**

Con el teléfono en estado de reposo: **P**ulsar **brevemente** la tecla de pantalla . . . Se ejecutará la función seleccionada

# **Comprobar la encriptación DECT**

Cuando la función se activa, el terminal inalámbrico comprueba si la conexión DECT con la estación base es segura, es decir, si está encriptada. En caso negativo, en la pantalla se muestra un mensaje.

**Configuración Aceptar Configuración Aceptar Configuration Configuration seguridad** Cambiar ( $\sqrt{ }$  = activada)

Si estando la comprobación de seguridad activada se desactiva posteriormente la encriptación en la estación base, en el terminal inalámbrico se muestra el mensaje **Lea la información de seguridad**.

**Info** ... Se explica la situación ▶ Sin seg. ... Se desactiva la comprobación de seguridad

#### **Durante una comunicación**

Si la encriptación se desactiva en la estación base durante una comunicación, este hecho se indica mediante un tono de aviso y un mensaje en la pantalla.

Continuar con la comunicación: **Sí** Cancelar la comunicación: **No**

Si no se produce ninguna reacción, la comunicación se interrumpe automáticamente después de un tiempo determinado.

Comprobar el estado de seguridad durante una comunicación:

**Pulsar la tecla almohadilla**  $\sharp \rightarrow$  **durante mucho tiempo** ... El estado de seguridad se muestra en la pantalla

# **Restablecer el terminal inalámbrico**

Restablecer los ajustes y los cambios realizados personalmente.

**Example 2** Con **Configuración Aceptar Sistema Aceptar Restabl. terminal Aceptar Sí** . . . Se restablecerá la configuración del terminal inalámbrico

El restablecimiento de la configuración **no** afecta a los siguientes ajustes:

- El registro de los terminales inalámbricos en la estación base
- La fecha y la hora

Ť

• Los registros de los contactos de la agenda telefónica y de las listas de llamadas

# **Sistema**

# **Fecha y hora**

El ajuste de la fecha y la hora puede ser necesario para, p. ej., que se muestre la hora correcta de las llamadas entrantes o para utilizar el despertador y el calendario.

Mientras no se haya ajustado la fecha y la hora, se muestra la tecla de pantalla **Hora**.

Pulsar la tecla de pantalla **Hora** 

o bien

 **Configuración Aceptar Fecha/hora Aceptar** . . . A continuación Ajustar la fecha: **Fecha:** Introducir el mes, el día y el año (8 dígitos en total) con

- Ajustar la hora: **IFFINOR** Introducir la hora y los minutos (4 dígitos en total) con **NH** 
	- En caso necesario, utilizar la tecla de pantalla **am/pm** para cambiar entre **am** y **pm**

Guardar la información:

**Guardar**

# **Registrar un prefijo local propio (código de área local)**

Al realizar llamadas locales (llamadas en la red fija local) se ha de tener en cuenta lo siguiente:

• Al realizar llamadas locales a través de la línea de red fija no es necesario marcar, por norma general, ningún prefijo (depende de la centralita). No obstante, todas las llamadas se guardarán con prefijo en la lista de llamadas. Para poder devolver una llamada a una persona de la lista de llamadas, debe guardar el prefijo local en el teléfono, en cuya área se encuentra su teléfono (**Cód. de Area local**). Si su teléfono se encuentra en un área de "código de área múltiple", también debe registrar como **Cód. de area extra** el resto de códigos de área que pertenecen a dicha área.

# **Registrar un prefijo local propio (código de área local)**

**E Con Configuración Aceptar 1** Telefonía **(Configuración Aceptar )** Configuración **(Configuración Area local Aceptar > Introducir el código de área propio con <sup>n</sup>umaximo tres caracteres** 3, se admiten los números, "\*" y "#") **Guardar**

# **Registrar códigos extra**

- **F**  $\Box$  **Con C**, seleccionar **C** Configuración **>** Aceptar **>**  $\Box$  Telefonía **>**  $\Box$  Cód. de **area extra ▶ Aceptar ▶** Seleccionar la entrada con  $\begin{bmatrix} 2 \end{bmatrix}$  ("---" = entrada vacía) ▶ Si fuera necesario, borrar el código extra utilizado hasta ahora con < C > Introducir el código extra con (máximo 3 caracteres, se admiten los números, "\*" y "#")
	- Repetir los pasos indicados arriba para todos los códigos extra para su área. Como máximo se pueden almacenar 5 códigos extra.
	- **Guardar**

# **Activar/Desactivar melodía de espera**

**EX** Con **C**, seleccionar **C** Configuración **>** Aceptar **>** Configuración audio **> Aceptar ▶**  $\begin{bmatrix} \bullet \\ \bullet \end{bmatrix}$  **Música en esp. ▶ Cambiar (** $\begin{bmatrix} \bullet \\ \bullet \end{bmatrix}$  **= activado)** 

# **Ajustar el tono de llamada de la estación base**

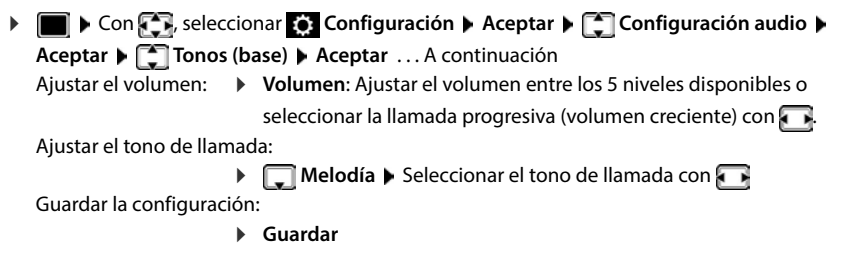

# <span id="page-64-0"></span>**Modificar el PIN del sistema**

Algunos parámetros básicos del sistema están protegidos frente a modificaciones mediante un PIN del sistema. Debe introducir el PIN del sistema, entre otros, registrar o dar de baja un terminal inalámbrico o al restablecer al estado de suministro.

Cambiar el PIN del sistema, de 4 dígitos, del teléfono (por defecto: **0000**):

**E**  $\blacktriangleright$  Con  $\bigcirc$  seleccionar  $\bigcirc$  Configuración  $\blacktriangleright$  Aceptar  $\blacktriangleright$  Sistema  $\blacktriangleright$  Aceptar  $\blacktriangleright$ **PIN sistema Aceptar En caso necesario, introducir el PIN actual con <sup>[1</sup>] (si no es** 0000) **Aceptar** Introducir el nuevo PIN con **Guardar**

# **Restablecer el PIN del sistema a su valor de fábrica**

Restablecer el código PIN original **0000** de la estación base.

▶ Quitar el cable de red de la estación base ▶ Mantener pulsada la tecla de registro/paging de la estación base  $\blacktriangleright$  Al mismo tiempo, volver a conectar el cable de red a la estación base  $\blacktriangleright$  La tecla debe mantenerse pulsada, como mínimo, durante 5 segundos . . . La estación base se restablecerá y el PIN del sistema volverá a ser **0000**

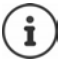

Todos los terminales inalámbricos se dan de baja y deben ser dados de alta de nuevo. Todos los ajustes vuelven al estado de suministro.

# **Restablecer la base a su configuración de fábrica**

Al restablecer la estación base a su configuración de fábrica:

**CONFIGURACIÓN Aceptar Configuración Aceptar CONFIGURACIÓN Restablecer base Aceptar Introducir el PIN del sistema con <b>Aceptar Si** . . . Se reinicia la estación base. El proceso dura unos 10 segundos

Al restablecer la estación base a su configuración de fábrica:

- La fecha y la hora permanecen inalteradas
- Los terminales inalámbricos permanecen registrados
- El PIN del sistema permanece inalterado

# **Anexo**

# **Preguntas y respuestas**

Consejos para la resolución de problemas en Internet en  $\rightarrow$  [www.gigaset.com/service](https://www.gigaset.com/service)

# **Solución de problemas**

#### **No se ve nada en la pantalla.**

- El terminal inalámbrico está apagado. ▶ **| nantener pulsado.**
- Las baterías están descargadas.  **Cargar o cambiar la baterías.**

#### **En la pantalla parpadea "No hay base".**

- El terminal inalámbrico se encuentra fuera del alcance de la estación base. **I** Reduzca la distancia entre el terminal inalámbrico y la estación base.
- La estación base está apagada. **•** Compruebe la fuente de alimentación de la estación base.
- El alcance de la base se reduce cuando la opción **Alcance máximo** está desactivada.
	- Activar **Alcance máximo** o reducir la distancia entre el terminal inalámbrico y la estación base.

#### **En la pantalla parpadea "Por favor registre el teléfono. ".**

• El terminal inalámbrico todavía no está registrado en la base o se ha dado de baja mediante el registro de otro terminal inalámbrico (se han registrado más de 6 terminales inalámbricos DECT). Vuelva a registrar el terminal inalámbrico.

#### **El terminal inalámbrico no suena.**

- El timbre de llamada está desactivado.Activar el timbre de llamada.
- El desvío de llamadas está activado.Desactivar el desvío de llamadas.
- El timbre no suena cuando el abonado que le llama oculta su número de teléfono.
	- Activar el timbre de llamada para llamadas anónimas.
- El teléfono no suena en un determinado intervalo de tiempo o para determinados números.
	- Comprobar la función de temporización para llamadas externas

#### **No se oye ni el timbre de llamada ni el tono de invitación a marcación de la red fija.**

• Cable telefónico incorrecto.Utilizar el cable telefónico suministrado o comprobar que la asignación de las conexiones sea la correcta si ha adquirido un nuevo cable telefónico en un comercio especializado.

#### **Tono de error tras la consulta del PIN del sistema.**

• El PIN del sistema es incorrecto.Repetir el proceso y, en caso necesario, restablecer el PIN del sistema a 0000.

#### **Ha olvidado el PIN del sistema.**

Restablezca el PIN del sistema a 0000.

#### **Su interlocutor no le oye.**

• El micrófono del terminal inalámbrico está "silenciado".Vuelva a activar el micrófono.

#### **Algunos de los servicios de red no funcionan según lo indicado.**

Funciones de servicio no disponibles o no activadas.  $\blacktriangleright$  Consultar con el proveedor de red.

#### **No se muestra el número de la persona que llama.**

- La **transmisión del número de teléfono** (CLI) no está habilitada para la línea telefónica de la persona que llama. **La persona que llama** debería pedir a su proveedor de red que active la transmisión de su número de teléfono (CLI).
- Su proveedor de telefonía no dispone del servicio de **indicación del número de teléfono** (CLIP) o no está activado.Solicite la activación de la indicación del número de teléfono (CLIP) a su compañía.
- El teléfono está conectado a una centralita o a un router con centralita integrada (puerta de enlace) que no transmite la información.
	- Reinicie el equipo: Desenchufe brevemente el equipo de la red eléctrica. Vuelva a enchufarlo y espere a que se reinicie.
	- Compruebe la configuración en su centralita y, si fuese necesario, active la indicación del número de teléfono. Para ello, busque en el manual de usuario términos como CLIP, transmisión del número de teléfono, indicación del número de teléfono, etc. o consulte con el fabricante del equipo.

#### **Al introducir datos se escucha un tono de error (sucesión descendente de tonos).**

• Operación fallida/introducción de datos incorrecta.Repetir el proceso. Observar la pantalla y consultar, si es necesario, las instrucciones de uso.

#### **En la lista de llamadas no se indica la hora de las llamadas.**

No se han ajustado la fecha y la hora. **•** Configurar la fecha y la hora.

#### **Contestador automático (solo en sistemas con contestador automático local)**

#### **En la lista de llamadas no se indica la hora de las llamadas.**

• No se han ajustado la fecha y la hora.Ajustar fecha/hora

#### **El contestador automático indica "PIN no válido" cuando se intenta consultar remotamente.**

- El PIN del sistema introducido es incorrecto.Volver a introducir el PIN del sistema
- El PIN del sistema sigue ajustado a 0000.Ajuste un PIN del sistema distinto de 0000

#### **El contestador automático no graba ningún mensaje/ha cambiado a la notificación de aviso.**

• La memoria está llena.Borrar los mensajes antiguosEscuchar y borrar los mensajes nuevos

# **Atención al cliente y asistencia (México)**

¿Tiene alguna pregunta? Como cliente de Gigaset puede beneficiarse de una oferta de servicio completa. Puede encontrar ayuda rápidamente en este **Manual de usuario** y en las **páginas de servicio de nuestro portal online Gigaset** en www.gigaset.com/service.

**[En nuestro servicio online](https://www.gigaset.com/service)** www.gigaset.com/service **usted podrá encontrar:**

- Información detallada sobre nuestros productos
- Recopilación de Preguntas más Frecuentes (FAQ)
- Búsquedas por palabra clave para facilitar la búsqueda
- Lista de compatibilidad: Descubra qué estaciones base y terminales inalámbricos pueden utilizarse conjuntamente
- Comparativa de Producto: Compare las funciones de varios productos entre sí
- Descarga de manuales de usuario y actualizaciones recientes de software
- Número de Teléfono para consultas y soporte técnico
- Formulario para contacto vía E-mail con nuestro servicio de atención al cliente.

Nuestros agentes de servicio están disponibles en nuestra línea de atención al cliente para preguntas avanzadas con trato personal.

Por favor, tenga en cuenta que si el producto Gigaset no ha sido suministrado por distribuidores autorizados dentro del territorio nacional, el producto puede no ser completamente compatible con la red telefónica nacional. En la caja del equipo (cerca de la marca CE) se indica claramente para qué país/países se ha desarrollado el equipo. Si el equipo se utiliza de forma diferente a esta indicación, a las instrucciones del manual o a la propia naturaleza del equipo, esto puede implicar la pérdida de garantía (reparación o cambio del producto).

Para hacer uso de la garantía al comprador del producto se le solicitará el envío de la prueba de compra con la fecha de adquisición (fecha en la que comienza el período de garantía), así como el tipo de producto que se compró.

## **Exención de responsabilidad**

La pantalla de su terminal inalámbrico tiene una resolución de 128x160 píxeles (puntos de imagen). Cada píxel consta de tres subpíxeles (rojo, verde, azul).

Puede ocurrir que se direccione incorrectamente un píxel o que presente una divergencia de color. **Esto es normal y no supone un motivo para reclamar la garantía.**

Consulte en la tabla siguiente el número de errores de píxel que pueden surgir sin que eso llegue a justificar la reclamación de la garantía.

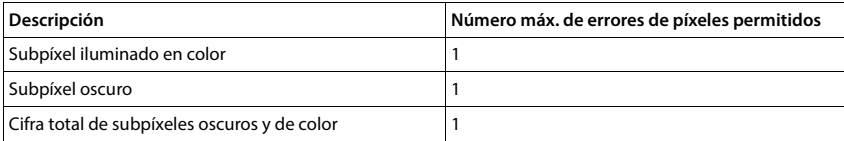

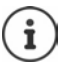

La garantía no cubre las huellas del uso en la pantalla y en la carcasa.

# **Indicaciones del fabricante**

# **Protección de datos**

Gigaset se toma muy en serio la protección de los datos de nuestros clientes. Por tanto, garantizamos que todos nuestros productos se desarrollen de acuerdo con el principio de protección de datos a través del diseño de la tecnología ("Privacy by Design"). Todos los datos que recogemos se utilizan para mejorar nuestros productos tanto como sea posible. Garantizamos que sus datos estén protegidos y se utilicen solo para proporcionarle un servicio o producto. Sabemos qué camino recorren sus datos en nuestra empresa y garantizamos que ese recorrido se realice de forma segura, protegida y en consonancia con las normas de protección de datos.

El texto completo de la política de privacidad está disponible en la siguiente dirección de Internet: [www.gigaset.com/privacy-policy](https://www.gigaset.com/privacy-policy)

# **Medio ambiente**

### **Sistema de gestión medioambiental**

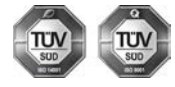

Gigaset Communications GmbH dispone de la certificación según las normas internacionales ISO 14001 e ISO 9001.

**ISO 14001 (Medio ambiente):** certificado desde septiembre de 2007 por TÜV SÜD Management Service GmbH.

**ISO 9001 (Calidad):** certificado desde 17/02/1994 por TÜV Süd Management Service GmbH.

## **Eliminación de residuos**

Las baterías no deben tirarse a la basura doméstica común. Observe los reglamentos locales de eliminación de basura, cuyos detalles pueden obtenerse de las autoridades locales o de la tienda donde adquirió el producto.

Todo el equipo eléctrico y electrónico deben ser desechado por separado de la basura doméstica común, y se deben usar instalaciones de recolección designadas por las autoridades locales.

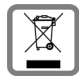

La eliminación correcta y la recolección separada de equipos usados evita posibles consecuencias nocivas para el medioambiente y la salud.

Para obtener más información acerca de la eliminación de sus equipos usados, comuníquese con las autoridades locales o con el servicio de recolección de desechos.

# **Mantenimiento**

Limpie el dispositivo con un **paño húmedo** o antiestático. No utilice disolventes ni paños de microfibra.

No utilice **en ningún caso** un paño seco: existe peligro de que se forme carga estática.

En algunos casos infrecuentes, el contacto del dispositivo con sustancias químicas puede provocar cambios en su superficie exterior. A causa del gran número de productos químicos disponibles en el mercado no han podido realizarse pruebas con todos ellos.

Las imperfecciones en las superficies de alto brillo pueden eliminarse cuidadosamente con productos de limpieza específicos.

# **Contacto con líquidos**

Si el dispositivo entrase en contacto con algún líquido:

- **1 Desconectar el dispositivo de la alimentación eléctrica.**
- **2 Retirar las baterías y dejar abierto el compartimento de las baterías.**
- 3 Deje que todo el líquido salga del dispositivo.
- 4 Seque todas las piezas.
- 5 A continuación, seque el dispositivo **como mínimo durante 72 horas** con el compartimento de las baterías abierto y el teclado hacia abajo (en caso de existir) en un lugar seco y calido (**no utilice** microondas, hornos u otros dispositivos similares).
- **6 Vuelva a conectar el dispositivo cuando esté seco.**

Una vez que esté totalmente seco, en la mayoría de los casos se puede volver a poner en funcionamiento.

# **Características técnicas**

## **Baterías**

Tecnología: 2 x AAA NiMH Voltaje: 1,2 V Capacidad: 750 mAh

# **Autonomía y tiempos de carga del terminal inalámbrico**

El tiempo de servicio de su Gigaset depende de la capacidad de las baterías, de su antigüedad y del tipo de uso que se haga. (Todos los tiempos indicados son tiempos máximos).

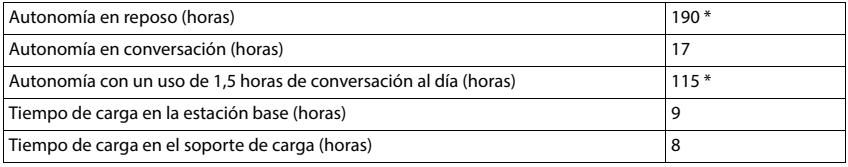

\* sin iluminación de pantalla en estado de reposo

### **Consumo de corriente del terminal inalámbrico en el soporte de carga**

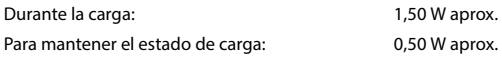

## **Consumo de corriente de la estación base**

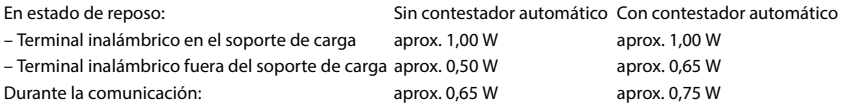
### **Especificaciones técnicas generales**

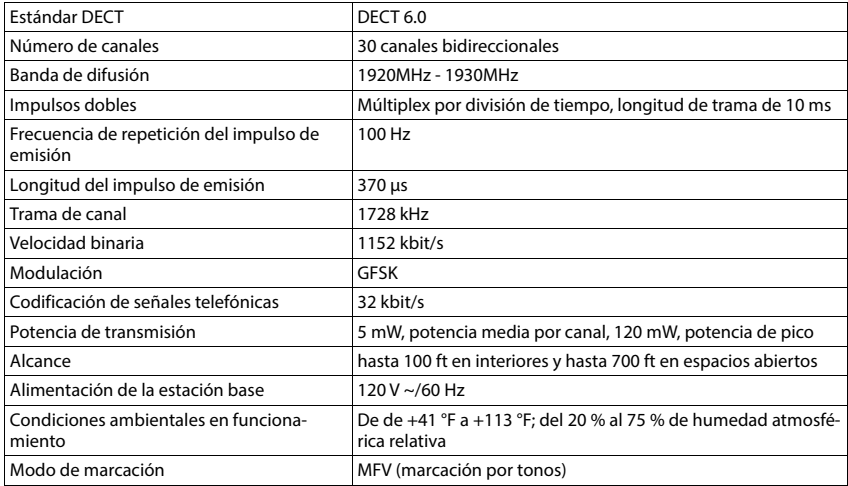

## <span id="page-72-0"></span>**Asignación de clavijas en el conector telefónico**

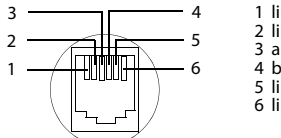

#### 1 libre 2 libre 3 a  $4 b$ 5 libre 6 libre

## <span id="page-72-1"></span>**Tablas de caracteres**

El juego de caracteres utilizado en el terminal inalámbrico depende del idioma configurado.

Pulsar varias veces la tecla correspondiente.

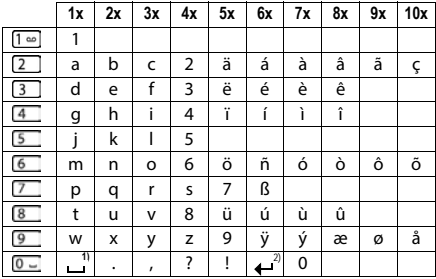

1) Espacio en blanco

2) Salto de línea

## <span id="page-73-3"></span>**Iconos de pantalla**

En función de la configuración y del estado de funcionamiento del teléfono se utilizan los siguientes iconos:

## <span id="page-73-0"></span>**Iconos de la barra de estado**

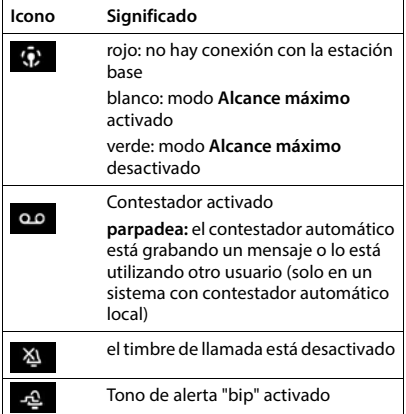

<span id="page-73-1"></span>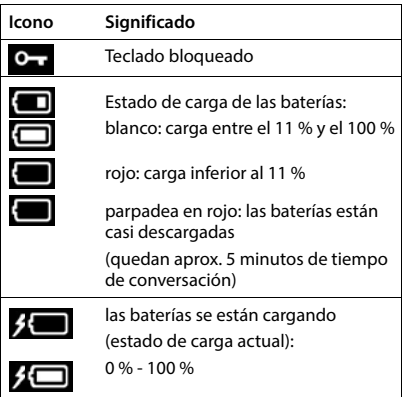

## <span id="page-73-2"></span>**Iconos de las teclas de pantalla**

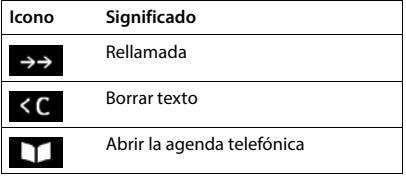

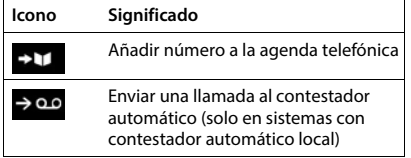

## <span id="page-74-0"></span>**Iconos de pantalla utilizados para la señalización de** . . .

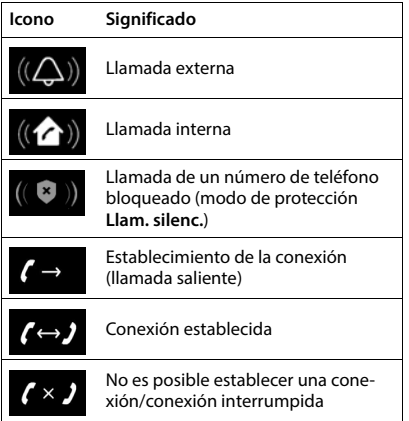

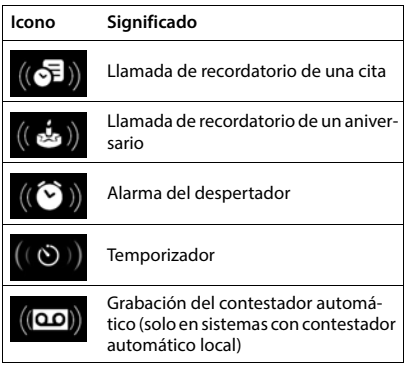

## **Otros iconos de pantalla**

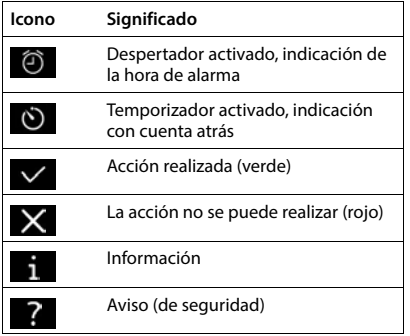

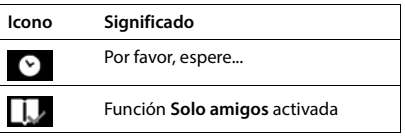

## **Visión general del menú**

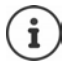

Algunas de las funciones que se describen en las instrucciones de uso no están disponibles en todos los países ni para todos los proveedores de red, o pueden variar su colocación dentro del menú.

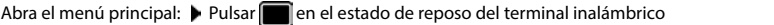

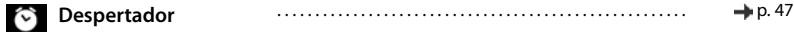

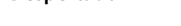

#### **Listas de llam.**  $\epsilon$

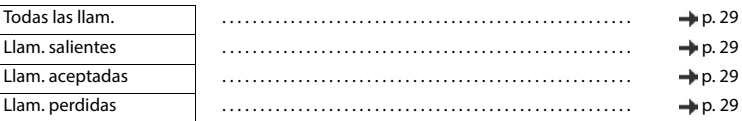

## **Correo de voz**

Sistema sin contestador automático local

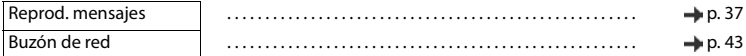

#### Sistema con contestador automático local

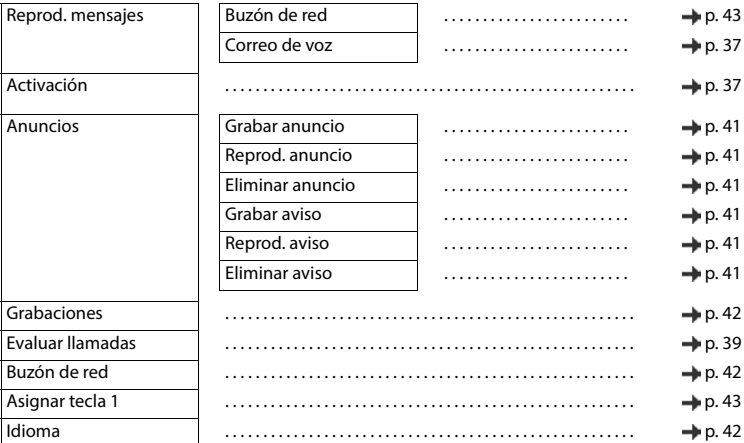

### **Selec. servicios**

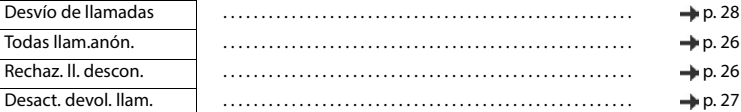

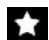

# **Func. adicionales**

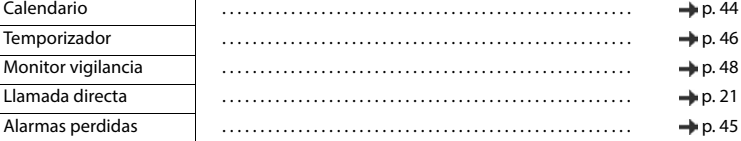

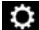

## $\dddot{\bullet}$ : Configuración

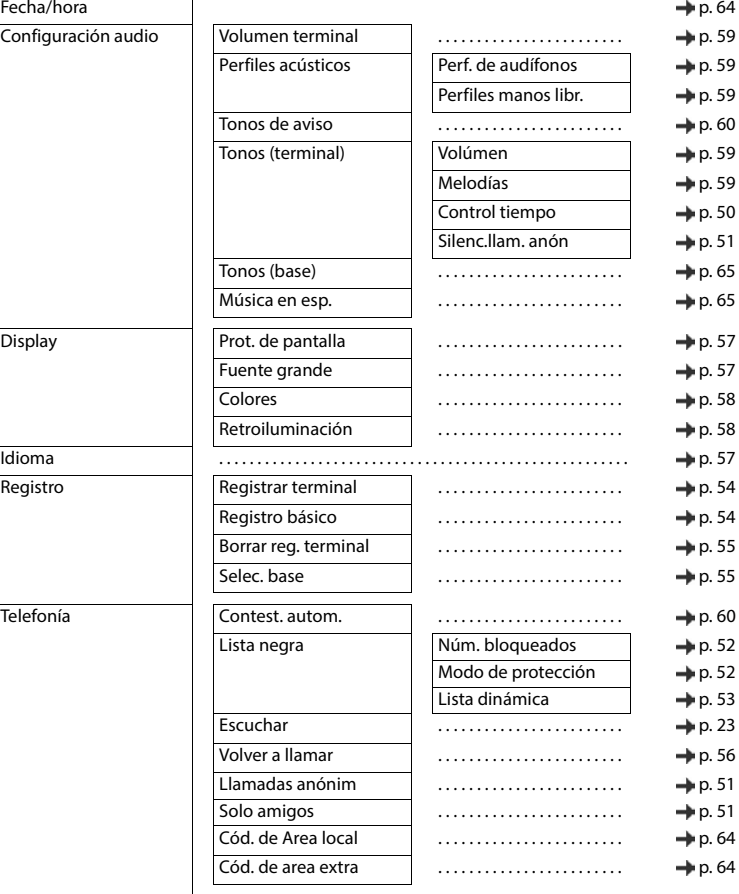

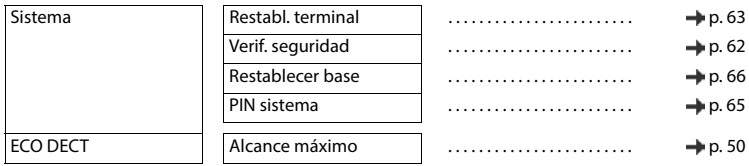

# **Índice alfabético**

## **A**

Î.

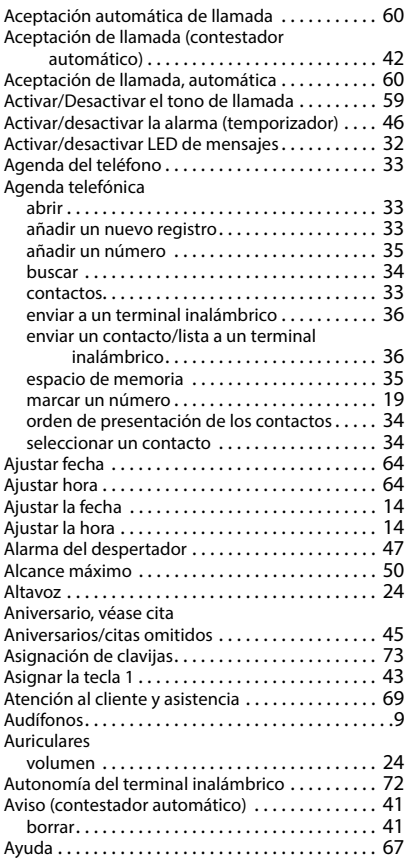

### **B**

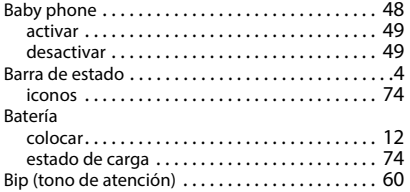

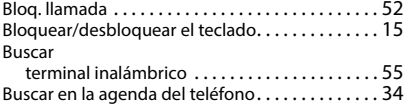

### **C**

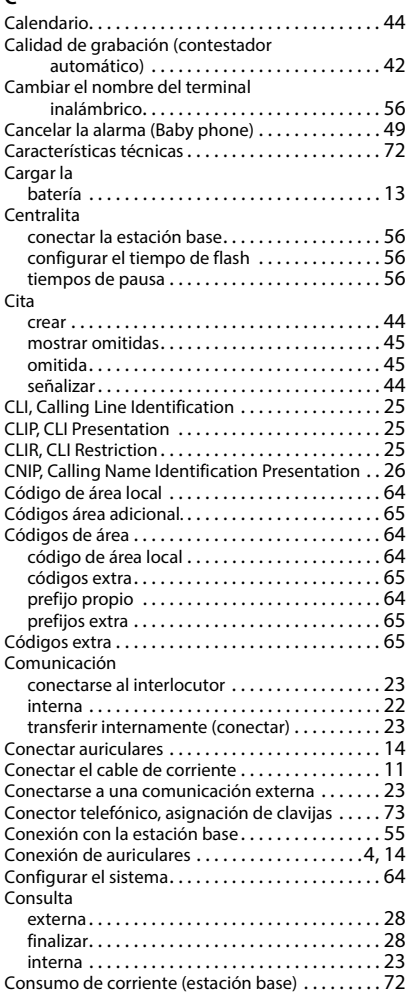

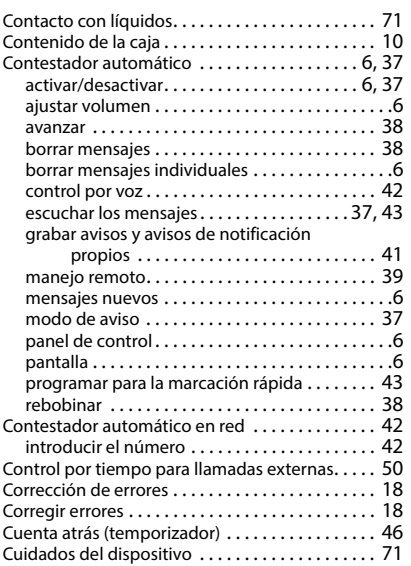

## **D**

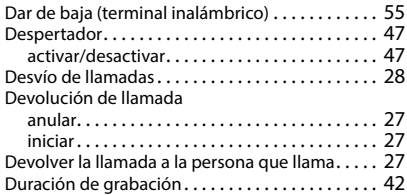

## **E**

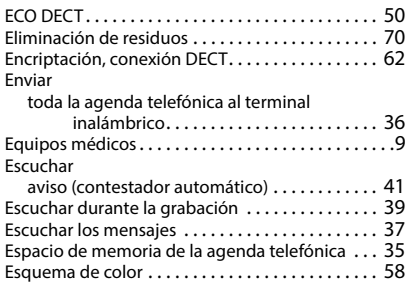

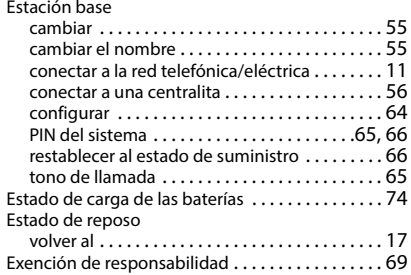

### **F**

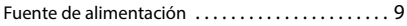

## **G**

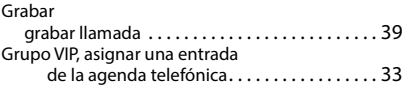

## **I**

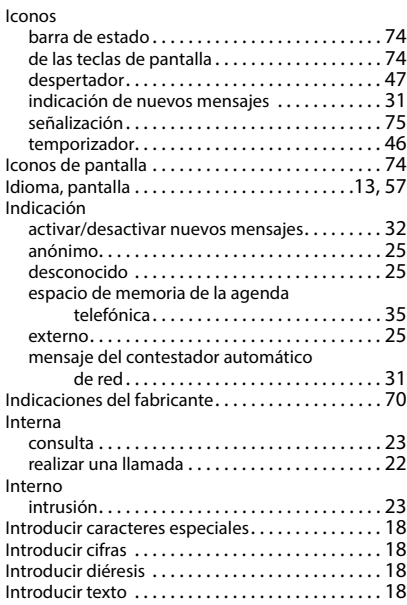

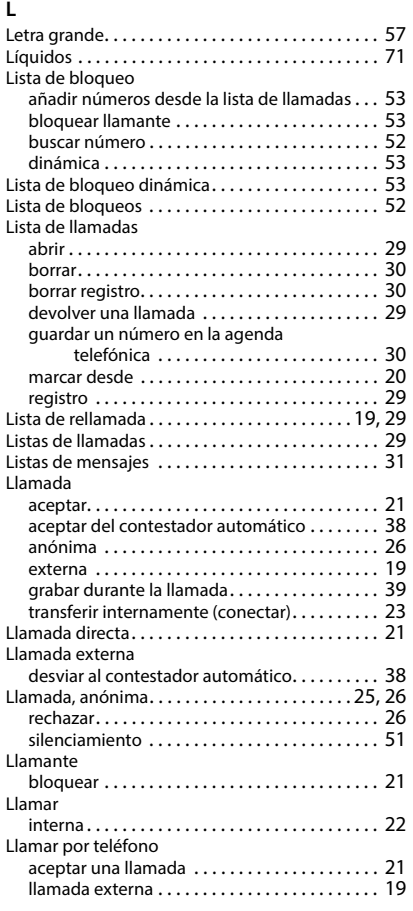

## **M**

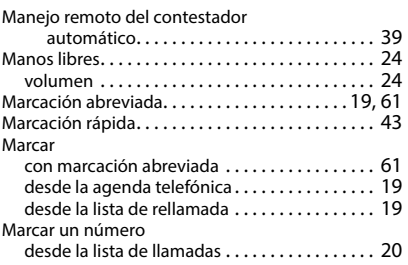

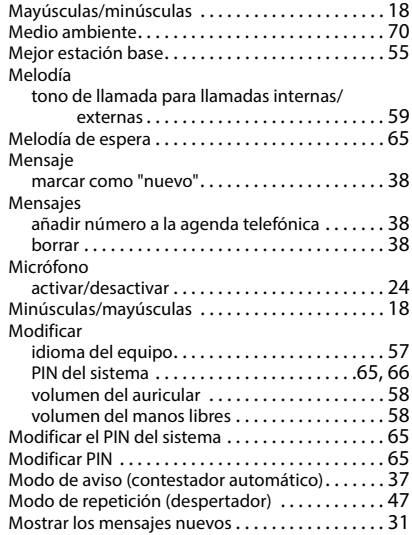

#### **N**

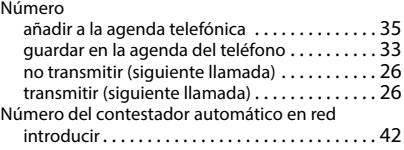

## **O**

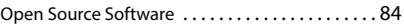

## **P**

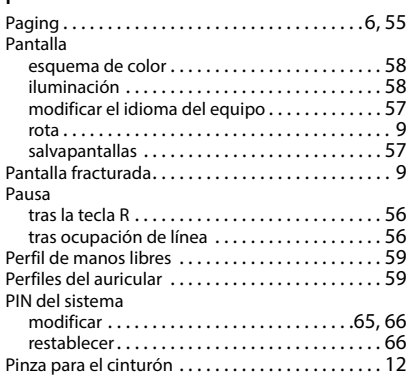

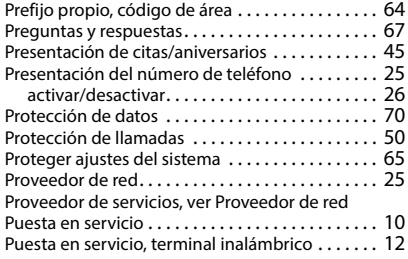

### **R**

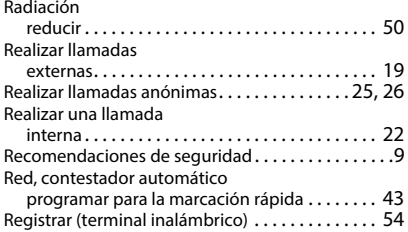

## **S**

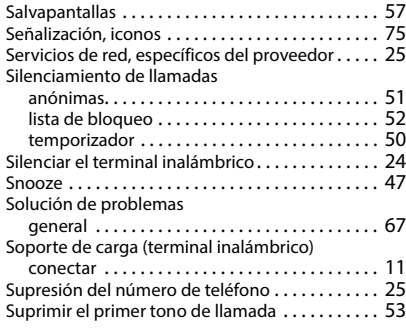

## **T**

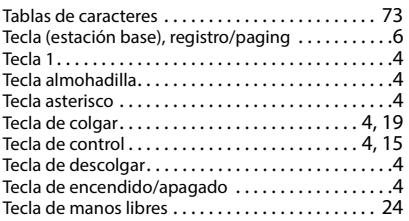

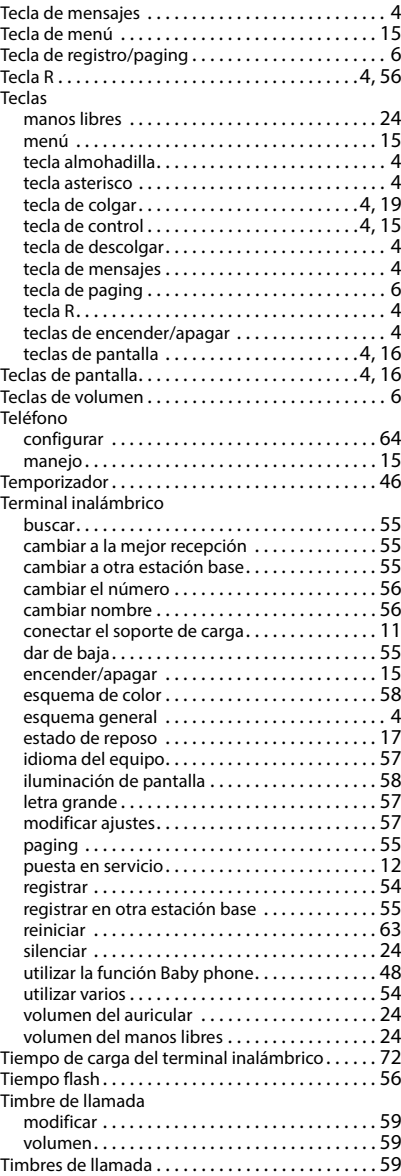

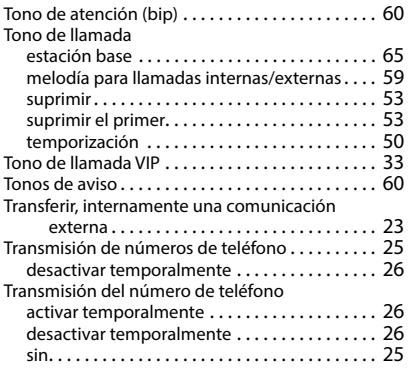

#### **V**

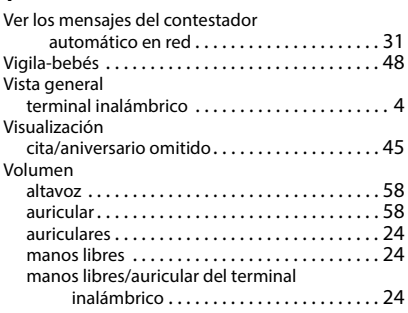

Todos los derechos reservados. Derechos de modificación reservados.

# <span id="page-83-0"></span>**Open Source Software**

### **Aspectos generales**

Su equipo Gigaset incluye, entre otras cosas, software de código abierto que está sujeto a diferentes condiciones de licencia. La concesión de derechos de uso referentes al software de código abierto que vayan más allá del uso del equipo en la forma suministrada por Gigaset Communications GmbH, se regula en las condiciones de licencia correspondientes del software de código abierto. Las correspondientes condiciones de estas licencias se reproducen en su versión original más adelante.

En lo referente a los correspondientes licenciantes del software de código abierto, los respectivos textos de licencia contienen exenciones de responsabilidad. La exención de responsabilidad para la LGPL versión 2.1, por ejemplo, es la siguiente:

"This library is distributed in the hope that it will be useful, but WITHOUT ANY WARRANTY; without even the implied warranty of MERCHANTABILITY or FITNESS FOR A PARTICULAR PURPOSE. See the GNU Lesser General Public License for more details."

No se verá afectada por ello la responsabilidad de Gigaset Communications GmbH.

### **Observaciones sobre licencias y derechos de autor**

Su equipo Gigaset incorpora software de código abierto. Las correspondientes condiciones de estas licencias se reproducen en su versión original más adelante.

## **Licence texts**

Copyright (c) 2001, Dr Brian Gladman < >, Worcester, UK. All rights reserved.

#### LICENSE TERMS

The free distribution and use of this software in both source and binary form is allowed (with or without changes) provided that:

1. distributions of this source code include the above copyright notice, this list of conditions and the following disclaimer;

2. distributions in binary form include the above copyright notice, this list of conditions and the following disclaimer in the documentation and/or other associated materials;

3. the copyright holder's name is not used to endorse products built using this software without specific written permission.

#### DISCLAIMER

This software is provided 'as is' with no explicit or implied warranties in respect of its properties, including, but not limited to, correctness and fitness for purpose.

-------------------------------------------------------------------------

Issue Date: 29/07/2002

Issued by Gigaset Communications GmbH Frankenstraße 2, D-46395 Bocholt

© Gigaset Communications GmbH 2023

Subject to availability. All rights reserved. Rights of modification reserved. [www.gigaset.com](https://www.gigaset.com)